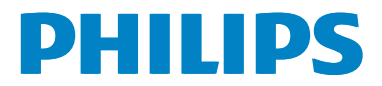

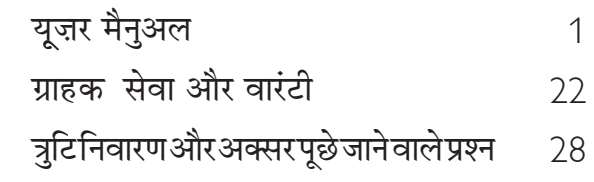

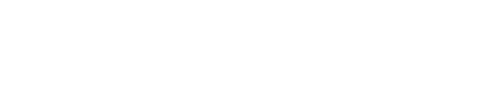

www.philips.com/welcome

 $\mathsf{H}\mathsf{I}$ 

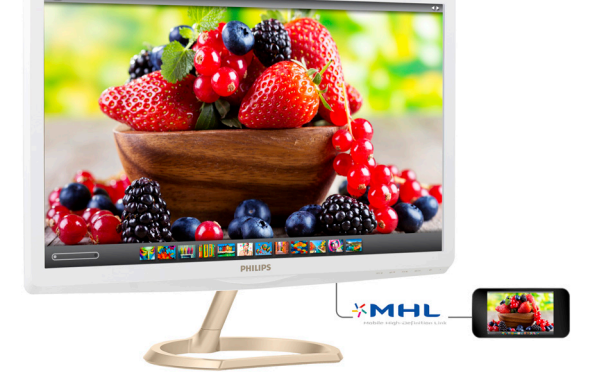

# विषय सूची

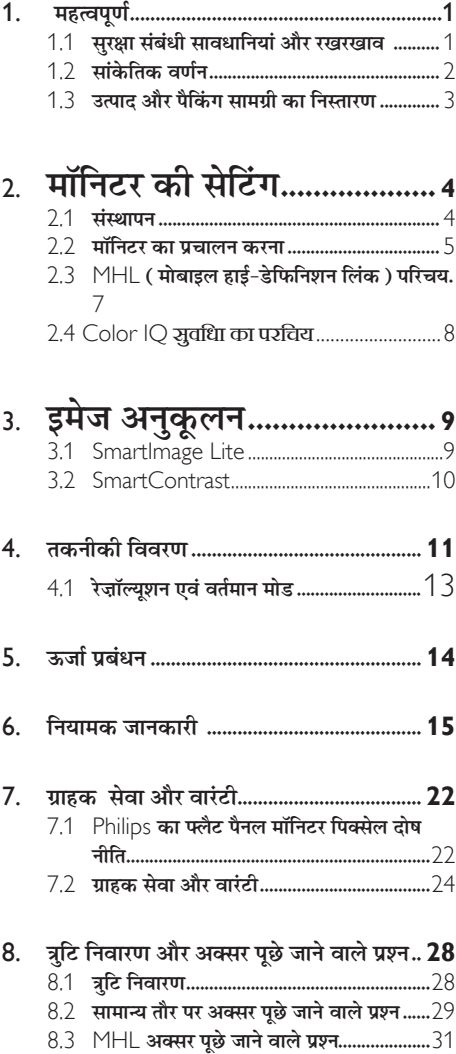

#### <span id="page-2-1"></span><span id="page-2-0"></span> $\mathbf 1$ महत्वपूर्ण

यह इलेक्टॉनिक उपयोगकर्ता गाइड किसी भी ऐसे व्यक्ति के लिए है जो Philips मॉनिटर का उपयोग करता है। अपने मॉनिटर का इस्तेमाल करने से पहले यह युजर मैनअल पढें। इसमें आपके मॉनिटर के प्रचालन के संबंध में ज़रूरी जानकारी मौजद है।

Philips गारंटी तब लागू होती है यदि उत्पाद की देखसंभाल सही ढंग से की जाए और उसके प्रचालन संबंधी निर्देशों के अनुसार उसका इस्तेमाल उसी उद्देश्य के लिए किया जाए जिसके लिए उसे बनाया गया है और मूल इनवॉयस या नकद पावती पेश की जाए. जिस पर खरीदारी की तिथि. डीलर का नाम और उत्पाद का मॉडल और उत्पादन नंबर मौजद हो।

# 1.1 सुरक्षा संबंधी सावधानियां और रखरखाव

# $\mathbf{\Omega}$  चेतावनी

इस अनलेखन में दिए गए नियंत्रणों. समायोजनों या प्रक्रियाओं के अलावा किन्हीं अन्य का उपयोग करने से आघात. इलेक्टिकल जोखिम और∕या यांत्रिक जोखिम का संपर्क हो सकता है।

अपने कंप्यटर के मॉनिटर को कनेक्ट करते समय या उसका इस्तेमाल करते समय इन निर्देशों को पढें और उनका पालन करें।

#### प्रचालन

- कृपया मॉनीटर को सीधी धृप, बेहद तेज चमकदार रोशनी से दूर और किसी भी अन्य गर्म चीज से दूर रखें। अधिक समय तक इस तरह के माहौल के संपर्क में रहने का परिणाम मॉनीटर का रंग खराब होने और इसे नकसान पहुंचने में हो सकता है।
- किसी भी ऐसी वस्तु को हटा दें तो वायु निकास मार्गों में गिर सकती है या मॉनिटर की इलेक्टॉनिक्स को उचित रूप से ठंडा करने से रोक सकती है।
- कैबिनेट के वायु निकास मार्गों को बंद न करें।
- <u>मॉनिटर को स्थापित करते समय, सुनिश्चित करें कि पावर</u> प्लग और आउटलेट तक आसानी से पहुंचा जा सकता हो।
- यदि पावर केबल या डीसी पावर कॉर्ड को निकालकर मॉनिटर को ऑफ कर रहे हों. तो सामान्य प्रचालन के

लिए पावर केबल या DC पावर कॉर्ड को जोडते समय 6 सेकेंड तक इंतजार करें।

- कृपया हर समय Philips द्वारा दिए गए अनुमोदित पावर कॉर्डों का ही इस्तेमाल करें। यदि आपकी पावर कॉर्ड गम हो जाए, तो कृपया अपने स्थानीय सेवा केंद्र से संपर्क करें। (कृपया ग्राहक सेवा उपभोक्ता सूचना केंद्र पर जाएं)
- प्रचालन के दौरान मॉनिटर को अत्यधिक कंपन से बचाएं या ऐसी स्थिति में न डालें जहां जोर का आघात लगने की संभावना हो।
- पचालन के टौरान या परिवहन के टौरान मॉनिटर को चोट न लगने दें या गिरने न दें।

#### गवगवाव

- अपने मॉनिटर को संभावित नकसान से बचाने के लिए, मॉनिटर पैनल पर अत्यधिक दबाव न डालें। अपने LCD को स्थानांतरित करते समय इसके फ्रेम को पकडें; LCD पैनल पर अपने हाथ या अँगलियों को रखकर मॉनिटर को न उठाएं।
- यदि आप मॉनिटर का लंबे समय तक उपयोग न करने वाले हों तो उसका प्लग निकाल दें।
- यदि मॉनिटर को हल्के गीले कपड़े से पोंछना हो तो उसका प्लग निकाल दें। पावर ऑफ होने पर स्क्रीन को सखे कपडे से पोंछा जा सकता है। हालांकि, मॉनिटर को साफ करने के लिए कभी भी अल्कोहल. या अमोनिया–आधारित द्रवों जैसे ऑरगेनिक सॉल्वेंट का इस्तेमाल न करें।
- सेट को आघात लगने या स्थाई क्षति होने का जोखिम कम करने के लिए, मॉनिटर को धुल, वर्षा, पानी, या अत्यधिक नमी वाले परिवेश के संपर्क में न लाएं।
- यदि मॉनिटर गीला हो जाए तो जितनी जल्दी संभव हो उसे सूखे कपडे से पोंछें।
- यदि आपके मॉनिटर में कोई बाहरी पदार्थ या पानी घुस जाए, तो कृपया तुरंत पावर ऑफ कर दें और पावर कॉर्ड को डिस्कनेक्ट कर दें। इसके बाद, बाहरी पदार्थ या पानी को निकालें. और मॉनिटर को रखरखाव केंद्र को भेज दें।
- मॉनिटर का भंडारण या उसका इस्तेमाल ऐसी जगहों पर न करें जहां गर्मी, सीधी धूप या अत्यधिक ठंड से उसका संपर्क हो।
- अपने मॉनिटर का सर्वोत्तम प्रदर्शन बनाए रखने के लिए और लंबे समय तक उसका इस्तेमाल करने के लिए.

<span id="page-3-0"></span>कृपया मॉनिटर का इस्तेमाल ऐसी जगह पर करें जहां तापमान और आर्द्रता निम्नलिखित रेंज में हो।

- तापमान $\cdot$  0-40°C 32-104°F
- आर्दता: 20-80% RH
- महत्वपर्ण: जब कभी आप अपने मॉनिटर को चलता हुआ छोडकर जाएं तो कोई गतिमान स्क्रीन सेवर प्रोग्राम सक्रिय कर दें। यदि आपका मॉनिटर अपरिवर्तनीय स्थिर सामग्री पदर्शित कर रहा हो तो स्कीन को समय-समय पर रिफेश करने वाला अनप्रयोग चलाएं। स्थिर या ठहरे हुए चित्र का लंबे समय तक अबाधित प्रदर्शन करने से आपकी स्क्रीन पर '' बर्न इन'' जिसे '' आफ्टर-इमेजिंग'' या '' घोस्ट इमेजिंग'' भी कहा जाता है. हो सकता है।
- ''बर्न-इन'', ''आफ्टर-इमेजिंग'', या ''घोस्ट इमेजिंग'' LCD पैनल प्रौद्योगिकी की एक सपरिचित घटना है। ज्यादातर मामलों में, पावर स्विच-ऑफ कर देने के बाद कुछ समय में "बर्न-इन" या "आफ्टर-इमेजिंग" या "शोस्ट इमेजिंग" धीरे-धीरे गायब हो जाएगा।

# $\Phi$  चेतावनी

स्क्रीन सेवर अनुप्रयोग को सक्रिय न करने, या लगातार स्क्रीन रिफ्रेश करने के कारण गंभीर "बर्न-इन" या "आफ्टर-इमेज'' या ''घोस्ट इमेज'' लक्षण आ सकते हैं और ये लुप्त नहीं होंगे और न ही सुधारे जा सकते हैं।उपरोक्त क्षति आपकी वारंटी में कवर नहीं की गई है।

# सर्विस

- केसिंग कवर केवल योग्य सर्विस कर्मियों द्वारा ही खोली जानी चाहिए।
- यदि किसी दस्तावेज़ को सुधारने या समेकित करने की जरूरत हो. तो कपया अपने स्थानीय सेवा केंद्र से संपर्क करें। (कृपया ''उपभोक्त सूचना केंद्र'' वाले अध्याय को देखें)
- परिवहन संबंधी जानकारी के लिए, कृपया ''तकनीकी विवरण'' देखें।
- अपने मॉनिटर को कार∕ट्रंक के अंदर सीधी धूप में न रखें।

# $\bigoplus$  नोट

यदि मॉनिटर सामान्य ढंग से काम न कर रहा हो, या इस मैनअल में दिए गए प्रचालन संबंधी निर्देशों का पालन करने के बाद आप आश्वस्त न हों कि कौन–सी कार्यविधि अपनानी चाहिए तो सेवा तकनीशियन से परामर्श लें।

# $\overline{12}$  सांकेतिक वर्णन

निम्नलिखित उपखंड इस दस्तावेज़ में इस्तेमाल किए गए .<br>सांकेतिक आचारों का वर्णन करते हैं।

#### नोट. सावधानी और चेतावनी

इस पूरी गाइड में, पाठ खंडों के साथ बोल्ड या इटैलिक टाइप .<br>में छपे आइकॉन भी हो सकते हैं। इन खंडों में नोट, सावधानी या चेतावनी होती हैं। इन्हें निम्नलिखित तरीके से इस्तेमाल किया जाता है

# ⊜ नोट

यह आइकॉन महत्वपूर्ण सूचना और सुझाव देता है जो आपके कंप्यूटर सिस्टम का बेहतर इस्तेमाल करने में मदद करते हैं।

# $\mathbf{\Theta}$  सावधानी

यह आइकॉन ऐसी जानकारी का संकेत देता है जो बताती .<br>है कि हार्डवेयर को होने वाली संभावित क्षति या डेटा के नकसान से किस प्रकार बचें।

# $\Phi$  चेतावनी

यह आइकॉन शारीरिक नकसान की संभावना का संकेत करता .<br>है और बताता है कि इस समस्या से कैसे बचा जा सकता है।

कुछ चेतावनी दूसरे प्रारूपों में भी आ सकती हैं और हो सकता है कि उनके साथ आइकॉन न हों। ऐसे मामलों में, संबंधित नियामक पाधिकरण चेतावनी को विशेष रूप से प्रस्तुत करना अनिवार्य बनाती है।

# <span id="page-4-0"></span>1.3 उत्पाद और पैकिंग सामग्री का निस्तारण

#### कचरा इलेक्टिकल और इलेक्ट्रॉनिक उपकरण-WEEE

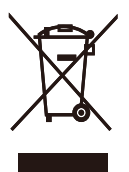

This marking on the product or on its packaging illustrates that, under European Directive 2012/19/EU governing used electrical and electronic appliances, this product may not be disposed of with normal household waste. You are responsible for disposal of this equipment through a designated waste electrical and electronic equipment collection. To determine the locations for dropping off such waste electrical and electronic, contact your local government office, the waste disposal organization that serves your household or the store at which you purchased the product.

Your new monitor contains materials that can be recycled and reused. Specialized companies can recycle your product to increase the amount of reusable materials and to minimize the amount to be disposed of.

All redundant packing material has been omitted. We have done our utmost to make the packaging easily separable into mono materials

Please find out about the local regulations on how to dispose of your old monitor and packing from your sales representative.

#### Taking back/Recycling Information for Customers

Philips establishes technically and economically viable objectives to optimize the environmental performance of the organization's product, service and activities.

From the planning, design and production stages, Philips emphasizes the important of making products that can easily be recycled. At Philips, end-of-life management primarily entails participation in national take-back initiatives and recycling programs whenever possible, preferably in cooperation with competitors, which recycle all materials (products and related packaging material) in accordance with all Environmental Laws and taking back program with the contractor company.

Your display is manufactured with high quality materials and components which can be recycled and reused.

To learn more about our recycling program please visit

http://www.philips.com/sites/philipsglobal/ about/sustainability/ourenvironment/ ourrecyclingprogram.page

# <span id="page-5-0"></span>2. मॉनिटर की सेटिंग

# 2.1 संस्थापन

# 1 पैकेज की सामग्री

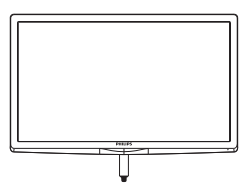

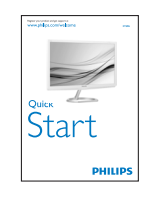

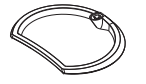

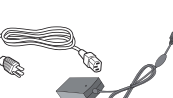

AC/DC एडेप्टर

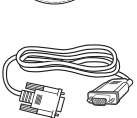

 $\frac{1}{2}$ 

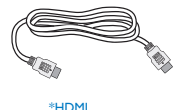

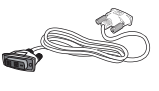

∗nvi

- 2 बेस स्टैंड स्थापित करें
- 1. मॉनिटर का आगे का हिस्सा नीचे करके उसे किसी मुलायम और समतल सतह पर रखें और ध्यान दें कि स्क्रीन पर खंरोंच न आए या उसे क्षति न पहुंचे।

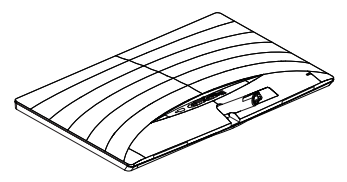

- 2. आधार स्टैंड को दोनों हाथों से पकडें और बेस स्टैंड ्<br>को बेस कॉलम में कसकर प्रविष्ट कराएं।
	- (1) बेस को बेस कॉलम से आहिस्ता से जोड़ें, जब तक कि लैच, बेस को लॉक न कर दें।
	- (2) बेस के नीचे स्थित पेंच कसने के लिए अपनी अंगलियों का उपयोग करें. और बेस को कॉलम से कसकर जोडते हुए सरक्षित करें।

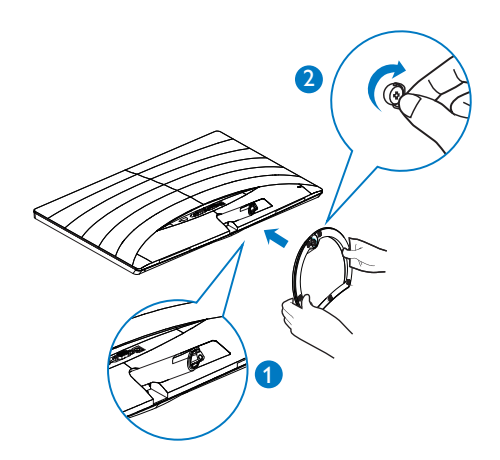

\* क्षेत्र के अनुसार अलग अलग..

# ੳ नोट

केबल AC/DC एडेप्टर मॉडल ही प्रयोग करें: Philips ADPCB1945

<span id="page-6-0"></span>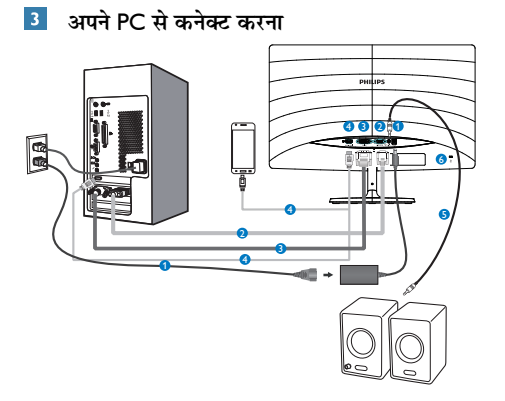

- AC/DC पॉवर निवेश
- **●** ∨GA इनपुट
- $\bullet$  एचडीएमआई इनपुट
- HDMI या MHL इनपुट
- $\bm{\Theta}$  एचडीएमआई ऑडियो आउटपुट
- $\bullet$  Kensington चोरी रोकने वाला ताला

#### PC से कनेक्ट करें

- 1. पावर कॉर्ड को मॉनिटर के पीछे मजबूती से कनेक्ट करें।
- 2. अपने कंप्यूटर को ऑफ करें और इसके पावर केबल को प्लग से निकालें।
- 3. मॉनिटर के सिग्नल केबल को अपने कंप्यूटर के पीछे ्<br>वीडियो कनेक्टर से कनेक्ट करें।
- 4. अपने कंप्यूटर और मॉनिटर का पावर कॉर्ड पास के आउटलेट से कनेक्ट करें।
- 5. अपने कंप्युटर और मॉनिटर को ऑन करें। यदि मॉनिटर पर कोई चित्र दिखाई देता है, तो संस्थापन पूरा हो चुका है।

 $\overline{22}$  मॉनिटर का प्रचालन करना

# ■ सामने से देखने पर उत्पाद का वर्णन

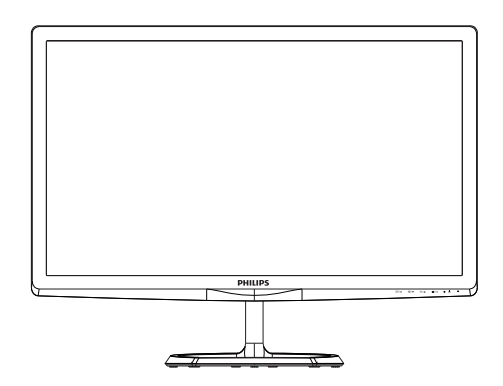

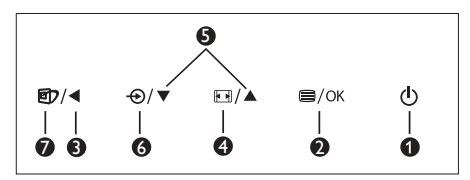

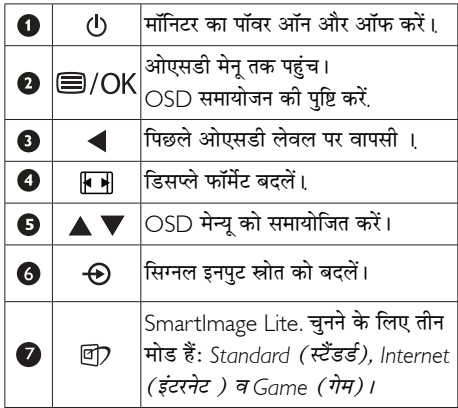

#### $\overline{2}$  ऑन स्कीन डिसप्ले का वर्णन

## ऑन स्क्रीन डिसप्ले (OSD) क्या है?

ऑन-स्क्रीन डिसप्ले (OSD) सभी Philips मॉनिटरों में पाई जाने वाली एक विशेषता है। इसके द्वारा अंतिम उपयोगकर्ता एक ऑन-स्क्रीन निर्देश विंडो के माध्यम से स्क्रीन का कार्यनिष्पादन समायोजित कर सकते हैं या मॉनिटर के प्रकार्य चन सकते हैं। एक उपयोगकर्ता हितैषी ऑन स्क्रीन डिसप्ले -<br>इंटरफ़ेस नीचे दर्शाया गया है :

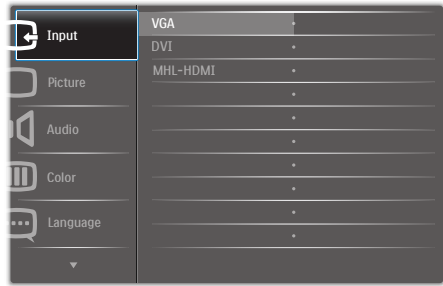

## कंट्रोल कुंजियों पर बुनियादी और सरल निर्देश

ऊपर दर्शाए गए OSD में. कर्सर को इधर-उधर ले जाने के लिए आप मॉनीटर के फ्रंट बेकोल पर स्थित ▼ ▲ बटनों को दबा सकते हैं, और चयन या बदलाव की पुष्टि के लिए OK बटन को दबाएं।

#### OSD मेन्य

नीचे ऑन स्क्रीन डिसप्ले की संरचना का एक समग्र दृश्य दिया गया है। बाद में विभिन्न समायोजनों का इस्तेमाल करने की इच्छा होने पर आप इसे संदर्भ के रूप में इस्तेमाल कर सकते हैं।

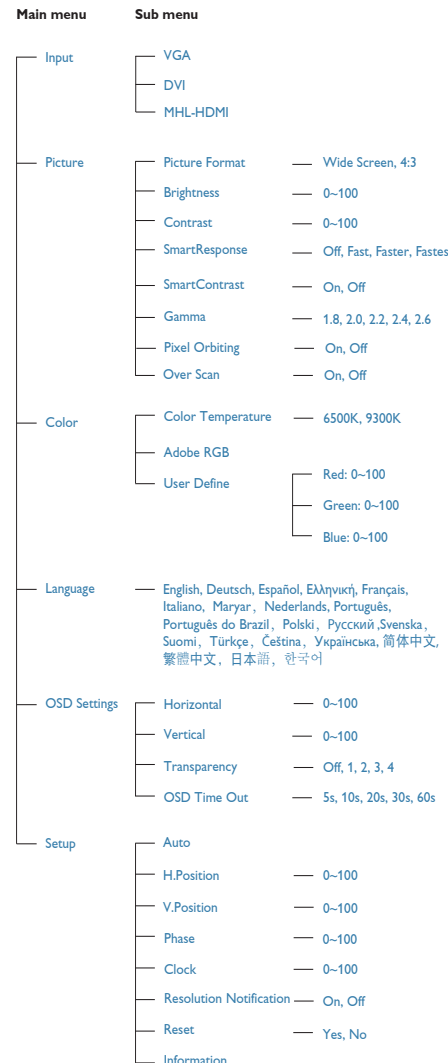

<span id="page-8-0"></span>2. मॉनिटर की सेटिंग

# 3 रेजॉल्यूशन अधिसूचना

यह मॉनिटर अपने मल रेजॉल्यशन 1920 × 1080 @ 60Hz पर सबसे बेहतर प्रदर्शन करने के लिए बनाया गया है। जब मॉनिटर को किसी भिन्न रेज़ॉल्यशन पर पावर दिया जाता है. तो स्क्रीन पर एक चेतावनी प्रदर्शित होती है : सर्वोत्तम परिणाम के लिए 1920 × 1080 @ 60Hz का उपयोग करें।

मूल रेज़ॉल्युशन चेतावनी का प्रदर्शन OSD (ऑन स्क्रीन डिसप्ले) मेन्य के सेटअप से स्विच ऑफ किया जा सकता है।

#### $4 \overline{\smash{\mathrm{mH}}\phantom{\mathrm{mH}}\mathbb{G}}$  and

#### झुकाएं

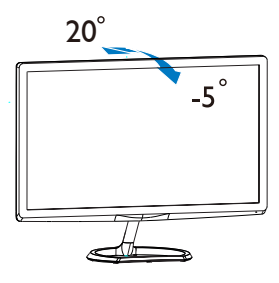

# 2.3 MHL (मोबाइल हाई-डेफिनिशन लिंक ) परिचय

## $\overline{1}$  यह क्या है?

मोबाइल हाई-डेफिनिशन लिंक (MHL) मोबाइल फोन और अन्य पोर्टेबल उपकरणों को सीधे हाई-डेफिनिशन डिस्प्ले से कनेक्ट करने के लिए एक मोबाइल दश्य/श्रव्य इंटरफेस है।

एक वैकल्पिक MHL केबल के द्वारा आप अपने MHL क्षमता वाले मोबाइल डिवाइस को आसानी से इस विशाल Philips MHL डिस्प्ले से कनेक्ट कर सकते हैं, और पूर्ण .<br>डिजिटल ध्वनि के साथ अपने HD वीडियो देख सकते हैं। अब आप न सिर्फ अपने मोबाइल गेम, तस्वीरों, मृवी, या अन्य अनप्रयोगों का इसकी बडी स्क्रीन पर आनंद उठा सकते हैं, बल्कि आप साथ-ही-साथ अपना मोबाइल डिवाइस भी चार्ज कर सकते हैं ताकि बीच में पावर खत्म न हो जाए।

#### 2 MHI पकार्य का उपयोग कैसे किया जाता है ?

MHI प्रकार्य का उपयोग करने के लिए, आपके पास एक MHL-प्रमाणित मोबाइल डिवाइस होना चाहिए। MHL-प्रमाणित उपकरणों की सूची के लिए, MHL की आधिकारिक वेबसाइट (http://www.mhlconsortium. org) पर जाएं

इस प्रकार्य का उपयोग करने के लिए आपके पास एक वैकल्पिक MHI प्रमाणित विशेष केबल भी होनी चाहिए।

#### 8 यह कैसे काम करता है? ( मैं कैसे कनेक्ट कर सकता हं?)

वैकल्पिक MHL केबल को मोबाइल डिवायस के मिनी USB पोर्ट में कनेक्ट करें, और [MHL-HDMI] द्वारा चिह्नित पोर्ट को मॉनिटर से कनेक्ट करें। अब आप तस्वीरों को अपने बडे स्क्रीन डिस्प्ले पर देख सकते हैं और अपने मोबाइल डिवाइस के सभी प्रकार्यों जैसे कि इंटरनेट सर्फिंग, गेम खेलना. तस्वीरें ब्राउज करना... आदि का प्रचालन कर सकते हैं। अगर आपके मॉनिटर में स्पीकर प्रकार्य हो, तो आप साथ में चलने वाली ध्वनि भी सन सकते हैं। जब MHL केबल को डिस्कनेक्ट किया जाता है या मोबाइल डिवाइस को ऑफ किया जाता है. तो MHL प्रकार्य स्वत: अक्षम हो जाएगा।

#### <span id="page-9-0"></span> $\bigoplus$  तोट

- [रू]ारू ।।ष्ठरूढ़] द्वारा चिह्नित पोर्ट मॉनिटर पर एकमात्र पोर्ट है जो रूारुकेबल का उपयोग करते समय रूारु .<br>प्रकार्य का समर्थन करता है। ध्यान दें कि रू]रुप्रमाणित केबल किसी मानक ।।प्रख्द केबल से भिन्न होती है।
- रू|रुप्रमाणन वाला मोबाइल डिवाइस अलग से खरीदा जाना चाहिए
- अगर अन्य डिवाइस पहले से काम कर रहे हों और उपलब्ध इनपुट से जुडे हुए हों, तो मॉनिटर को सक्रिय करने के लिए आपको मॉनिटर को रूारू ।ाष्ठस्ट्र मोड में .<br>मैनुअली परिवर्तित करना पड सकता है।
- ईआरपी का स्टैंडबाय/ऑफ ऊर्जा बचत रूारुचार्ज कार्यक्षमता के लिए लागू नहीं है.
- यह क्कड़द्वद्यदृश्चह्य प्रदर्शन रूारु प्रमाणित है. हालांकि यदि आपका रू1रु डिवाइस कनेक्ट नहीं करता या सही ढंग से काम नहीं करता. तो निर्देशों के लिए रू।रु डिवाइस के अक्सर पछे जाने वाले प्रश्न देखें या अपने विक्रेता से बात करें. आपके डिवाइस निर्माता की नीति के अनसार हो सकता है आपको उनके ब्रांड की विशिष्ट रू।रुकेबल या एडाप्टर खरीदना पडे.

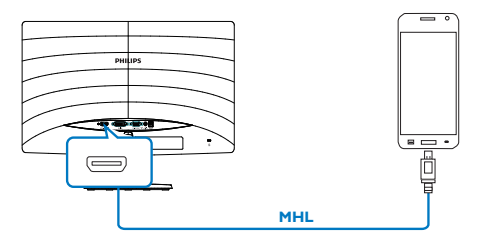

# 2.4 Color IQ सुविधा का परिचय

QD विजन का Color IQ™ एक नई सेमीकंडक्टर नैंनोक्रिस्टल तकनीक हैं जो बेहतर तरीके से हबह गहरा नीला. गहरा हरा और गहरा लाल रंग का प्रकाश उत्पन्न करती हैं. Color IO™ वाला LCD मॉनीटर रंगों की और अधिक डायनेमिक रेंज उत्पन्न करता है और चित्र में रंगों का असली प्राकृतिक पैलेट दिखाता हैं. परिणाम स्वरूप – .<br>ऐसे जीवंत, डायनेमिक रंग प्राप्त होते हैं, जिन पर देखने के बाद ही भयेआ किया जा सकता है

#### <span id="page-10-0"></span> $3.$ इमेज अनुकूलन

# 3.1 SmartImage Lite

# $1$  यह तथा है?

SmartImage Lite प्रीसेट प्रदान करता है जो रियल टाइम में ब्राइटनेस, कंट्रास्ट, कलर और शार्पनेस का गत्यात्मक ढंग से समायोजन करने के माध्यम से विभिन्न प्रकार की सामग्री के लिए डिसप्ले को अनकलित करते हैं। चाहे आप पाठ अनुप्रयोगों पर काम कर रहे हों, चित्र प्रदर्शित कर रहे हों या वीडियो देख रहे हों, Philips SmartImage Lite से मॉनिटर अत्यधिक अनुकूलित कार्यनिष्पादन करता है।

# 2 मुझे इसकी ज़रूरत क्यों है?

आप एक मॉनिटर चाहते हैं जो आपके सभी पसंदीदा सामग्रियों का अनुकुलतम डिस्पले प्रदान करे, SmartImage Lite सॉफ्टवेयर मॉनिटर देखने केआपके अनभव को उन्नत बनाने के लिए ब्राइटनेस, कंट्रास्ट, कलर और शार्पनेस को रियल टाइम में गत्यात्मक ढंग से समायोजित करता है।

# 3 यह कैसे काम करता है?

SmartImage Lite एक एक्सक्लुसिव, अग्रणी Philips प्रौद्योगिकी है जो आपकी स्क्रीन पर डिसप्ले होने वाली सामग्री का विश्लेषण करता है। आपके द्वारा चने गए एक परिदश्य के आधार पर. दिखाई जाने वाली सामग्री को बेहतर बनाने के लिए SmartImage Lite गत्यात्मक ढंग से चित्र के कंट्रास्ट, कलर सैचुरेशन और शार्पनेस को उन्नत करता है - यह सब सिर्फ एक बटन दबाने से रियल टाइम होता है।

#### 4 SmartImage Lite को कैसे सक्षम करें?

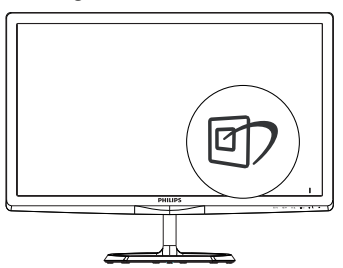

- 1. स्क्रीन डिसप्ले पर SmartImage Lite को लांच करने के लिए 27 दबाएं।
- 2. Standard (स्टैंडर्ड), Internet (इंटरनेट), Game

(गेम) के बीच परिवर्तन करने के लिए ▼ ▲ दबाते रहें।

3. स्क्रीन डिस्प्ले पर स्मार्टइमेज लाइट 5 सेकेंड तक बनी रहेगी, या आप पृष्टि के लिए **ओके** बटन भी दबा सकते हैं।

यहां चनने के लिए तीन मोड है:

Standard (स्टैंडर्ड), Internet (इंटरनेट) व Game  $(\vec{\eta}$ म $)$ ।

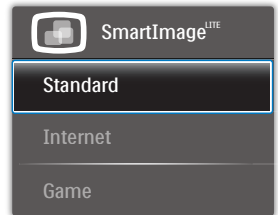

- Standard (स्टैंडर्ड): पढने की क्षमता बढाने और आखों पर जोर कम करने के लिए टैक्स्ट को बडा करता है और चमक कम करता है। यह मोड उस समय पढ़ने की क्षमता और उत्पादकता को महत्वपूर्ण ढंग से बढा देता है जब आप स्प्रेडशीट, पीडीएफ फाइल, स्कैन किए हुए लेोों या अन्य सामान्य कार्यालयी अनुप्रयोगों पर काम कर रहे होते हैं।
- Internet (इंटरनेट): इस खूबी में जीवंत रंगों - बनावटी व धृंधले रंगों के बिना सभी रंग, में उल्लेखनीय स्पष्टता के साथ फोटो व अन्य चित्र दिखाने के लिए कलर सैचरेशन, डायनैमिक कंट्रास्ट व शार्पनेस बढाना एक साथ मौजूद रहते हैं।
- Game (गेम): अनुक्रिया के सर्वोत्तम समय के लिए ओवरड़ाइव सर्किट को ऑन करता है, स्क्रीन पर तेज गति से चलने वाली चीजों के ऊबड-खाबड किनारों को कम करता है, चमकदार और धुंधले परिदृश्य के लिए कंट्रास्ट अनुपात को बेहतर बनाता है, यह प्रोफ़ाइल गेम खेलने वालों को सर्वोत्तम गेमिंग अनुभव प्रदान करता है।

# <span id="page-11-0"></span>32 SmartContrast

#### $\blacksquare$  यह क्या है?

यह ऐसी अद्वितीय प्रौद्योगिकी है जो अधिक साफ़. मजेदार और चमकदार छवि प्रदान करने के लिए बैकलाइटिंग को बढाकर या अस्पष्ट पृष्ठभूमि वाली छवियों के स्पष्ट प्रदर्शन के लिए बैकलाइटिंग को कम करके, अधिकतम दृश्य स्पष्टता और देखने का आनंद प्रदान करने के लिए गत्यात्मक रूप से प्रदर्शित सामग्रियों का विश्लेषण करती है और स्वचालित रूप से स्पष्ट मॉनिटर के कंटास्ट अनपात को अनकल बनाती है।

#### 2 मुझे इसकी ज़रूरत क्यों है?

आप हर प्रकार की सामग्री के लिए सर्वोत्तम विज़अल स्पष्टता और देखने की सुविधा चाहते हैं। SmartContrast कंटास्ट को गत्यात्मक ढंग से नियंत्रित करता है और स्पष्ट. तीक्ष्ण. चमकदार गेमिंग और वीडियो छवियों के लिए बैकलाइटिंग को समायोजित करता है या ऑफिस के काम के लिए स्पष्ट, पठनीय टेक्स्ट प्रदर्शित करता है। आपके मॉनिटर की पावर की खपत कम करके. आप ऊर्जा के व्यय में बचत करते हैं और अपने मॉनिटर का जीवन बढाते हैं।

#### 3 यह कैसे काम करता है?

जब आप SmartContrast को सक्रिय करते हैं. तो यह रंगों का समायोजन करने के लिए और बैकलाइट की तीव्रता को नियंत्रित करने के लिए आपके द्वारा रियल टाइम में प्रदर्शित को जा रही सामग्री का विश्लेषण करता है। वीडियो देखते समय या गेम खेलते समय यह प्रकार्य कंटास्ट में गत्यामक उन्नति करता है जिससे मनोरंजन का शानदार अनभव प्राप्त होता है।

# <span id="page-12-0"></span>4. तकनीकी विवरण

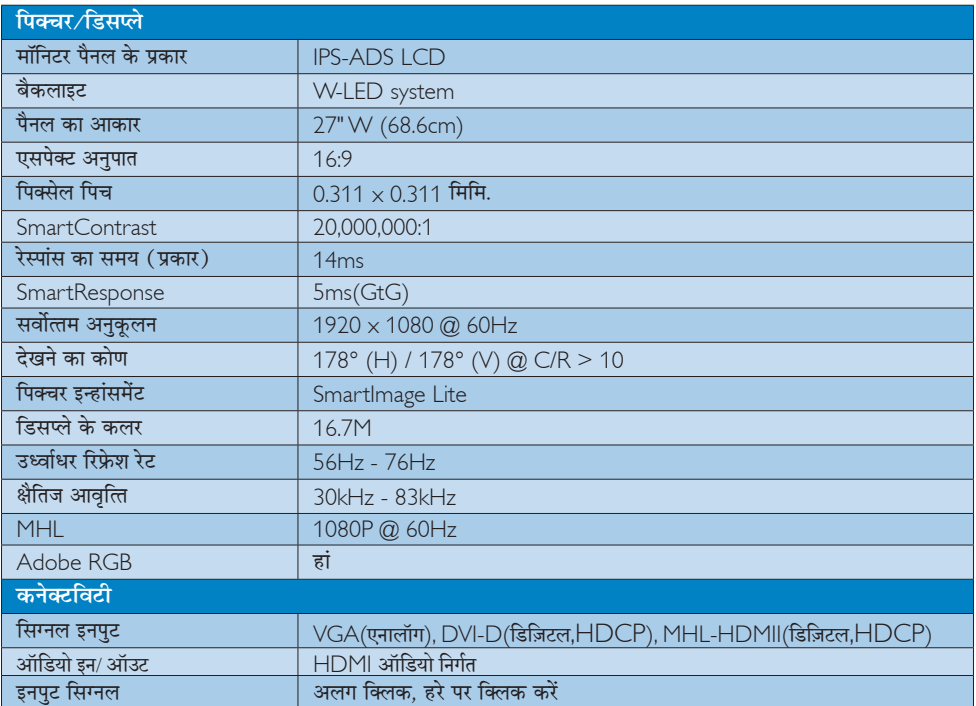

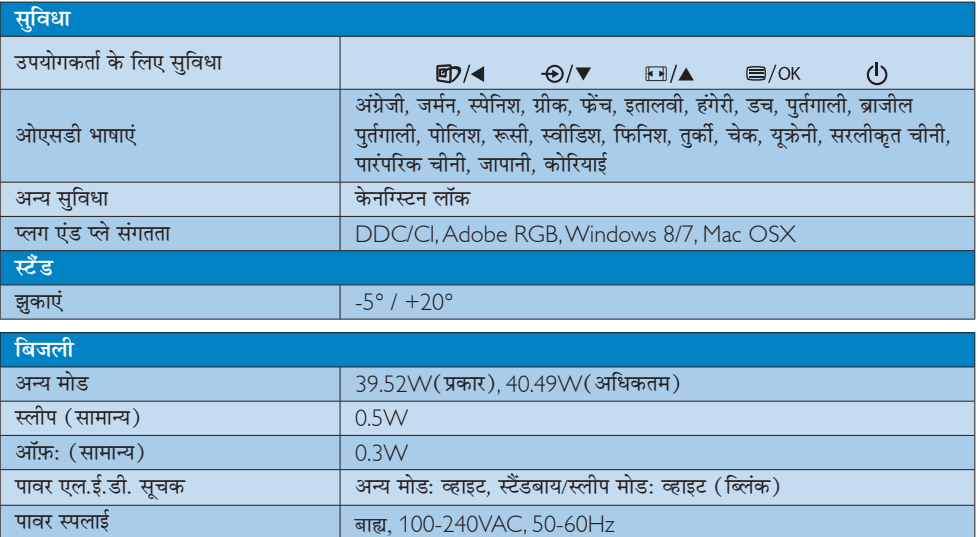

4. तकनीकी विवरण

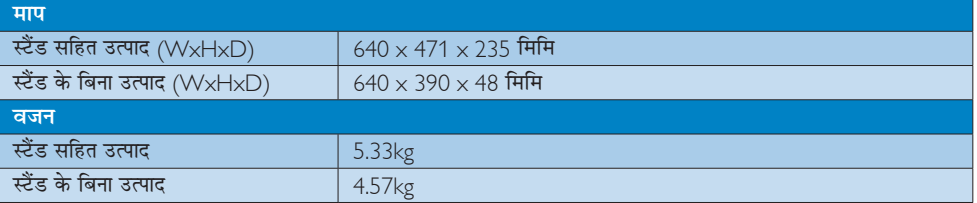

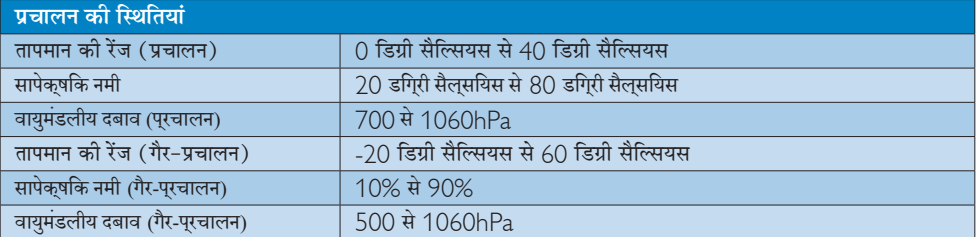

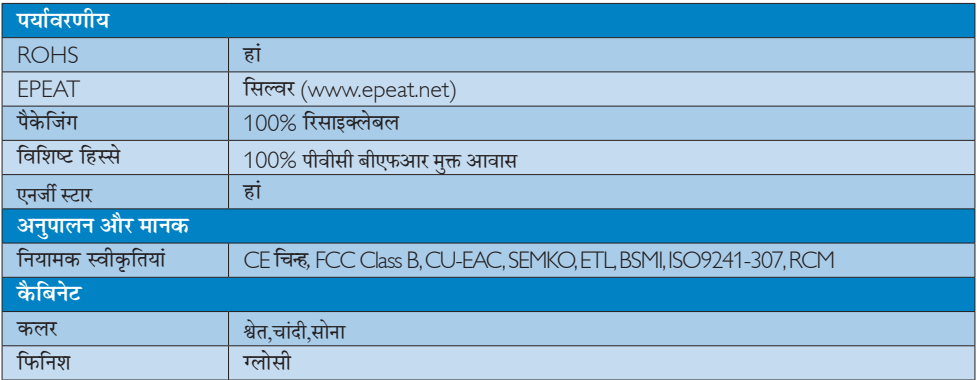

# $\bigoplus$  नोट

- 1. EPEAT गोल्ड केवल वहीं मान्य है जहाँ फिलिप्स उत्पाद को पंजीकृत करता है। अपने देश में पंजीकरण की स्थिति के बारे में जानने के लिए कृपया www.epeat.net वेबसाइट पर जाएं।
- 2. यह डेटा बिना सूचना के परिवर्तित किया जा सकता है। पत्रक के नवीनतम वर्जन को डाउनलोड करने के लिए www.philips. com/support पर जाएं।
- 3. स्मार्ट प्रतिक्रिया समय या तो GTG या GTG (BW) परीक्षण से इष्टतम मूल्य है.
- 4. मॉनीटर का मूल रंग देश के अनुसार परिवर्तित हो सकता है.

# <span id="page-14-0"></span>4.1 रेजॉल्यूशन एवं वर्तमान मोड

#### 1 अधिकतम रिजॉल्यूशन

 $1920 \times 1080$  @ 60Hz (एनालॉग इनपुट)  $1920 \times 1080$  @ 60Hz (डिजिटल इनपुट)

# 2 अनुशंसति रिजॉल्यूशन

1920 x 1080 @ 60Hz (डिजिटल इनपुट)

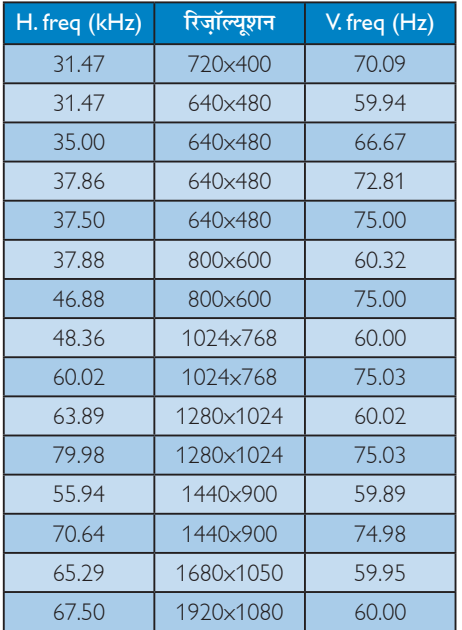

# ੳ नोट

कुपया ध्यान दें कि आपका डिसप्ले 1920  $\times$  1080  $@$ 60Hz के नेटिव रेजोल्यूशन पर सर्वोत्तम ढंग से काम करता है। डिसप्ले की सर्वोत्तम गुणवत्ता के लिए, कृपया रेजोल्यूशन संबंधी इस संस्तुति का पालन करें।

# <span id="page-15-0"></span> $\overline{5.}$  ऊर्जा प्रबंधन

यदि आपके पास VESA DPM काम्प्लायंस डिस्प्ले कार्ड है या आपके PC में सॉफ्टवेयर इंस्टाल है. तो मॉनिटर उपयोग में नहीं होने पर अपनी बिजली खपत अपने आप कम कर सकता है। यदि किसी कीबोर्ड, माउस या अन्य इनपट उपकरण से इनपुट की पहचान होती है, तो मॉनिटर स्वत: .<br>सक्रिय हो जाएगा। निम्नलिखित तालिका इस स्वचालित ऊर्जा संरक्षण खबी के ऊर्जा व्यय और सिग्नलिंग को प्रदर्शित करता है:

276E6ADSW/276E6ADSS

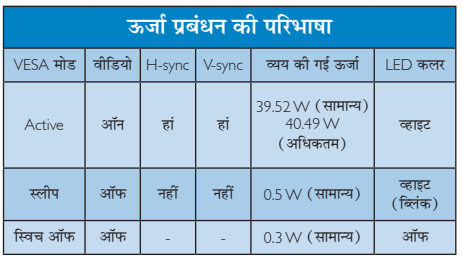

इस मॉनिटर में पावर के व्यय का मापन करने के लिए निम्नलिखित सेटअप का उपयोग किया जाता है।

- मूल रिजॉल्यूशन: 1920x1080  $\bullet$
- कंटास्ट: 50%  $\bullet$
- ब्राइटनेस: 100%;  $\bullet$
- कलर तापमान: 6500k संपूर्ण व्हाइट पैटर्न के साथ  $\bullet$

 $\bigoplus$  तोट यह डेटा बिना सचना के परिवर्तित किया जा सकता है।

# <span id="page-16-0"></span>6. नियामक जानकारी

#### Lead-free Product

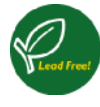

Lead free display promotes environmentally sound recovery and disposal of waste from electrical and electronic equipment. Toxic

substances like Lead has been eliminated and compliance with European community's stringent RoHs directive mandating restrictions on hazardous substances in electrical and electronic equipment have been adhered to in order to make Philips monitors safe to use throughout its life cycle.

#### EPEAT

(<www.epeat.net>)

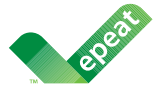

The EPEAT (Electronic Product Environmental Assessment Tool) program evaluates computer desktops, laptops, and monitors based

on 51 environmental criteria developed through an extensive stakeholder consensus process supported by US EPA.

EPEAT system helps purchasers in the public and private sectors evaluate, compare and select desktop computers, notebooks and monitors based on their environmental attributes. EPEAT also provides a clear and consistent set of performance criteria for the design of products, and provides an opportunity for manufacturers to secure market recognition for efforts to reduce the environmental impact of its products.

#### Benefits of EPEAT

Reduce use of primary materials Reduce use of toxic materials

Avoid the disposal of hazardous waste EPEAT'S requirement that all registered products meet ENERGY STAR's energy efficiency specifications, means that these products will consume less energy throughout their life.

## CE Declaration of Conformity

This product is in conformity with the following standards

- $EN 60950 1:2006 + A11:2009 + A1:$ 2010+A12:2011+A2:2013 (Safety requirement of Information Technology Equipment).
- EN55022:2010(Radio Disturbance requirement of Information Technology Equipment).
- EN55024:2010 (Immunity requirement of Information Technology Equipment).
- • EN61000-3-2:2006+A1:2009+A2:2009 (Limits for Harmonic Current Emission).
- EN61000-3-3:2013 (Limitation of Voltage Fluctuation and Flicker)
- EN50581:2012 (Technical documentation for the assessment of electrical and electronic products with respect to the restriction of hazardous substances)
- EN 50564:2011 (Electrical and electronic household and office equipment — Measurement of low power consumption)

following provisions of directives applicable

- 2006/95/EC (Low Voltage Directive).
- 2004/108/EC (EMC Directive).
- 2009/125/EC (ErP, Energy-related Product) Directive, EC No. 1275/2008 and 642/2009 Implementing)
- 2011/65/EU (RoHS Directive) and is produced by a manufacturing organization on ISO9000 level

And is produced by a manufacturing organization on ISO9000 level.

- • ISO9241-307:2008 (Ergonomic requirement, Analysis and compliance test methods for electronic visual displays).
- TCO CERTIFIED (Requirement for Environment Labeling of Ergonomics, Energy, Ecology and Emission, TCO: Swedish Confederation of Professional Employees) for  $TCO$  versions.

#### Federal Communications Commission (FCC) Notice (U.S. Only)

This equipment has been tested and found to comply with the limits for a Class B digital device, pursuant to Part 15 of the FCC Rules. These limits are designed to provide reasonable protection against harmful interference in a residential installation. This equipment generates, uses and can radiate radio frequency energy and, if not installed and used in accordance with the instructions, may cause harmful interference to radio communications.

However, there is no guarantee that interference will not occur in a particular installation. If this equipment does cause harmful interference to radio or television reception, which can be determined by turning the equipment off and on, the user is encouraged to try to correct the interference by one or more of the following measures:

- Reorient or relocate the receiving antenna.
- Increase the separation between the equipment and receiver.
- Connect the equipment into an outlet on a circuit different from that to which the receiver is connected.
- Consult the dealer or an experienced radio/TV technician for help.

**<sup>O</sup>** Changes or modifications not expressly approved by the party responsible for compliance could void the user's authority to operate the equipment.

Use only RF shielded cable that was supplied with the monitor when connecting this monitor to a computer device.

To prevent damage which may result in fire or shock hazard, do not expose this appliance to rain or excessive moisture.

THIS CLASS B DIGITAL APPARATUS MEETS ALL REQUIREMENTS OF THE CANADIAN INTERFERENCE-CAUSING EQUIPMENT REGULATIONS.

#### FCC Declaration of Conformity

Declaration of Conformity for Products Marked with FCC Logo,

#### United States Only

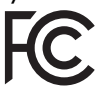

This device complies with Part 15 of the FCC Rules. Operation is subject to the following two conditions: (1) this device may not cause harmful interference, and (2) this device must accept any interference received, including interference that may cause undesired operation.

#### Commission Federale de la Communication (FCC Declaration)

Cet équipement a été testé et déclaré conforme auxlimites des appareils numériques de class B,aux termes de l'article 15 Des règles de la FCC. Ces limites sont conçues de façon à fourir une protection raisonnable contre les interférences nuisibles dans le cadre d'une installation résidentielle.

CET appareil produit, utilise et peut émettre des hyperfréquences qui, si l'appareil n'est pas installé et utilisé selon

les consignes données, peuvent causer des interférences nuisibles aux communications radio.

Cependant, rien ne peut garantir l'absence d'interférences dans le cadre d'une installation particulière. Si cet appareil est la cause d'interférences nuisibles pour la réception des signaux de radio ou de télévision, ce qui peut être décelé en fermant l'équipement, puis en le remettant en fonction, l'utilisateur pourrait essayer de corriger la situation en prenant les mesures suivantes:

- Réorienter ou déplacer l'antenne de réception.
- Augmenter la distance entre l'équipement et le récepteur.
- Brancher l'équipement sur un autre circuit que celui utilisé par le récepteur.
- Demander l'aide du marchand ou d'un technicien chevronné en radio/télévision.
- **U** Toutes modifications n'ayant pas reçu l'approbation des services compétents en matière de conformité est susceptible d'interdire à l'utilisateur l'usage du présent équipement.

N'utiliser que des câbles RF armés pour les connections avec des ordinateurs ou périphériques.

CET APPAREIL NUMERIQUE DE LA CLASSE B RESPECTE TOUTES LES EXIGENCES DU REGLEMENT SUR LE MATERIEL BROUILLEUR DU CANADA.

#### EN 55022 Compliance (Czech Republic Only)

This device belongs to category B devices as described in EN 55022, unless it is specifically stated that it is a Class A device on the specification label. The following applies to<br>devices in Class A of EN 55022 (radius of protection up to 30 meters). The user of the device is obliged to take all steps necessary to remove sources of interference to telecommunication or other devices.

.<br>Pokud není na tvoovém štítku počítače uvedeno, že spadá do do třídy A podle EN 55022. Pokud není na typovém štitku počítače uvedeno, že spadá do do třídy A podle EN 55022,<br>spadá automaticky do třídy B podle EN 55022. Pro zařízení zařázená do třídy A (chramé<br>pásmo 30m) podle EN 55022 platí následující. Dojde jiných zařízení je uživatel povinnen provést taková opatřgní, aby rušení odstranil.

#### Polish Center for Testing and Certification Notice

The equipment should draw power from a socket with an attached protection circuit (a three-prong socket). All equipment that works together (computer, monitor, printer, and so on) should have the same power supply source.

The phasing conductor of the room's electrical installation should have a reserve short-circuit protection device in the form of a fuse with a nominal value no larger than 16 amperes (A).

To completely switch off the equipment, the power supply cable must be removed from the power supply socket, which should be located near the equipment and easily accessible.

A protection mark "B" confirms that the equipment is in compliance with the protection usage requirements of standards PN-93/T-42107 and PN-89/E-06251.

#### Wymagania Polskiego Centrum Badań i Certyfikacji

Wymagania Polskiego Centrum Badan i Certyjikacji<br>Urządzenie powinno być zasilane z gniazda z przyłączonym obwodem ochronnym (gniazdo z kołokiem). Współpracujące ze sobą urządzenia (komputer, monitor, drukarka) powinny być

Instalacja elektryczna pomieszczenia powinna zawierać w przewodzie fazowym rezerwową ochronę<br>przed zwarciami, w postaci bezpiecznika o wartości znamionowej nie większej niż 16A (amperów). .<br>W celu całkowitego wyłączenia urządzenia z sieci zasilania, należy wyjąć wtyczkę kabla<br>zasilającego z gniazdka, które powinno znajdować się w pobliżu urządzenia i być łatwo dostępne.  $Z$ nak bezpieczeństwa "B" potwierdza zgodność urządzenia z wymaganiami bezpieczeństwa użytkowania zawartymi w PN-93/T-42107 i PN-89/E-06251.

#### Pozostałe instrukcje bezpieczeństwa

- Nie należy używać wtyczek adapterowych lub usuwać kołka obwodu ochronnego z wtyczki.<br>Jeżeli konisczne jest użycie przedłużacza to należy użyć przedłużacza 3-żylowego z<br>prawidłowo połączonym przewodem ochronnym.
- prawianowo potączonym przewouem ocnromnym.<br>System komputerowy należy zabezpieczyć przed nagłymi, chwilowymi wzrostami lub spadkami napięcia, używając eliminatora przepięć, urządzenia dopasowującego lub<br>kami napięcia, używa  $\ddot{\phantom{0}}$
- \* Należy upewnić się, aby nic nie leżało na kablach systemu komputerowego, oraz aby kable nie były umieszczone w miejscu, gdzie można byłoby na nie nadeptywać lub potykać się o nie.
- · Nie należy rozlewać napojów ani innych płynów na system komputerowy.
- $\bullet$  Nie należy wpychać żadnych przedmiotów do otworów systemu komputerowe to spowodować pożar lub porażenie prądem, poprzez zwarcie elementów wew
- u spowouowa pozar na ponazene prąpam, popracz zwaste cennenawy wewenpranya.<br>
\* System komputerowy powinien znajdować się z dała od grzejników i źródeł ciępła. Ponadto, nie należy blokować otworów wentylacyjnych. Należy uni ia lużnych papierów pod<br>wości cyrkulacji powi-

#### North Europe (Nordic Countries) Information

#### Placering/Ventilation

#### VARNING:

FÖRSÄKRA DIG OM ATT HUVUDBRYTARE OCH UTTAG ÄR LÄTÅTKOMLIGA, NÄR DU STÄLLER DIN UTRUSTNING PÅPLATS.

#### Placering/Ventilation

#### ADVARSEL:

SØRG VED PLACERINGEN FOR, AT NETLEDNINGENS STIK OG STIKKONTAKT ER NEMT TILGÆNGELIGE.

#### Paikka/Ilmankierto

#### VAROITUS:

SIJOITA LAITE SITEN, ETTÄ VERKKOJOHTO VOIDAAN TARVITTAESSA HELPOSTI IRROTTAA PISTORASIASTA.

## Plassering/Ventilasjon

#### ADVARSEL:

NÅR DETTE UTSTYRET PLASSERES, MÅ DU PASSE PÅ AT KONTAKTENE FOR STØMTILFØRSEL ER LETTE Å NÅ.

#### BSMI Notice (Taiwan Only)

符合乙類資訊產品之標準

#### Ergonomie Hinweis (nur Deutschland)

Der von uns gelieferte Farbmonitor entspricht den in der "Verordnung über den Schutz vor Schäden durch Röntgenstrahlen" festgelegten Vorschriften.

Auf der Rückwand des Gerätes befindet sich ein Aufkleber, der auf die Unbedenklichkeit der Inbetriebnahme hinweist, da die Vorschriften über die Bauart von Störstrahlern nach Anlage III ¤ 5 Abs. 4 der Röntgenverordnung erfüllt sind.

Damit Ihr Monitor immer den in der Zulassung geforderten Werten entspricht, ist darauf zu achten, daß

- 1. Reparaturen nur durch Fachpersonal durchgeführt werden.
- 2. nur original-Ersatzteile verwendet werden.
- 3. bei Ersatz der Bildröhre nur eine bauartgleiche eingebaut wird.

Aus ergonomischen Gründen wird empfohlen, die Grundfarben Blau und Rot nicht auf dunklem Untergrund zu verwenden (schlechte Lesbarkeit und erhöhte Augenbelastung bei zu geringem Zeichenkontrast wären die Folge). Der arbeitsplatzbezogene Schalldruckpegel nach DIN 45 635 beträgt 70dB (A) oder weniger.

**43** ACHTUNG: BEIM AUFSTELLEN DIESES GERÄTES DARAUF ACHTEN, DAß NETZSTECKER UND NETZKABELANSCHLUß LEICHT ZUGÄNGLICH SIND.

#### China RoHS

The People's Republic of China released a regulation called "Management Methods for Controlling Pollution by Electronic Information Products" or commonly referred to as China RoHS. All products including CRT and Monitor which are produced and sold for China market have to meet China RoHS request.

根据中国大陆《电子电气产品有害物质 限制使用标识要求》(也称为中国大陆 RoHS),以下部分列出了本产品中可能包 含的有害物质的名称和含量。

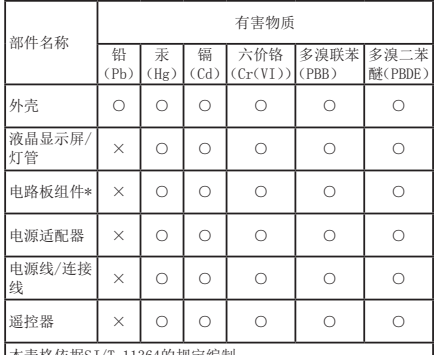

:表格依据SJ/T 11364的规定编制

\* :电路板组件包括印刷电路板及其构成的零部件,如电阻、电 容、集成电路、连接器等。

○ :表示该有害物质在该部件所有均质材料中的含量均在GB/T 26572规定的限量要求以下。 ×:表示该有害物质至少在该部件的某一均质材料中的含量超出

GB/T 26572规定的限量要求。 上表中打"×"的部件,其含量超出是因为目前业界还没有成熟的可替代

技术。

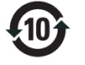

#### 环保使用期限

此标识指期限(十年),电子信息产品中含有的有 毒有害物质或元素在正常使用的条件下不会发生 外泄或突变, 电子信息产品用户使用该电子信息 产品不会对环境造成严重污染或对其人身、 财 产造成严重损害的期限.

#### 中国能源效率标识

根据中国大陆《能源效率标识管理办法》本显示器符合以下要求:

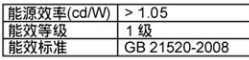

详细有关信息请查阅中国能效标识网: http://www.energylabel.gov.cn/

《废弃电器电子产品回收处理管理条例》提示 性说明

为了更好地关爱及保护地球,当用户不再需要此产 品或产品寿命终止时,请遵守国家废弃电器电子产 品回收处理相关法律法规,将其交给当地具有国家 认可的回收处理资质的厂商进行回收处理。

#### EU Energy Label

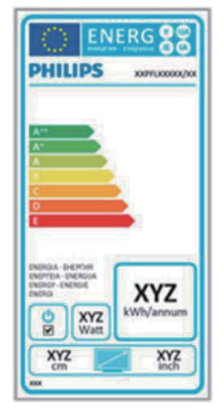

The European Energy Label informs you on the energy efficiency class of this product. The greener the energy efficiency class of this product is the lower the energy it consumes. On the label, you can find the energy efficiency class, the average power consumption of this product in use and the average energy consumption for 1 year.

#### **ONote**

The EU Energy Label will be ONLY applied on the models bundling with HDMI and TV tuners.

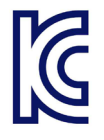

이 기기는 가정용 (B 급 ) 전 자파 적합 기기로서 주로 가정에서 사용하는 것을 목 적으로 하며 , 모든 지역에 서 사용할 수 있습니다 .

# VCCI-B

この装置は、クラス B 情報技術装置です。 この装置は、家庭環境で使用することを 目的としていますが、この装置がラジオ やテレビジョン受信機に近接して使用さ れると、受信障害を引き起こすことがあ ります。

取扱説明書に従って正しい取り扱いをし て下さい。

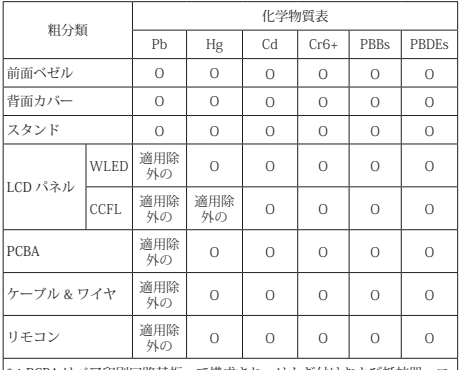

\* : PCBA はベア印刷回路基板、で構成され、はんだ付けおよび抵抗器、コ<br>ンデンサ、アレー、コネクタ、チップなど、その表面実装エレメントで構<br>成されます。

注 1: 「O」は、計算される物質の含有率が参照含有率を超えていないこと を示します。 注 2: 「適用除外」項目は、特定の化学物質が JIS C 0950 の規格により適

用除外とされた項目に対応することを意味します。  $\text{IIS} \cap \text{O650}$ 

#### Information for U.K. only

#### WARNING - THIS APPI IANCE MUST RE EARTHED.

#### Important:

This apparatus is supplied with an approved moulded 13A plug. To change a fuse in this type of plug proceed as follows:

- 1. Remove fuse cover and fuse.
- 2. Fit new fuse which should be a BS 1362 5A,A.S.T.A. or BSI approved type.
- 3. Retit the fuse cover.

If the fitted plug is not suitable for your socket outlets, it should be cut off and an appropriate 3-pin plug fitted in its place.

If the mains plug contains a fuse, this should have a value of 5A. If a plug without a fuse is used, the fuse at the distribution board should not be greater than 5A.

NOTE: The severed plug must be destroyed to avoid a possible shock hazard should it be inserted into a 13A socket elsewhere.

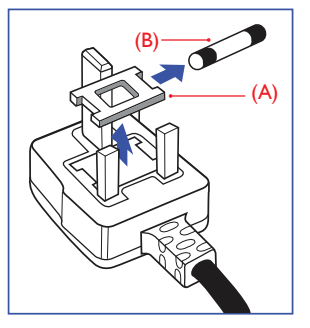

#### 6. नियामक जानकारी

#### How to connect a plug

The wires in the mains lead are coloured in accordance with the following code:

BLUE -"NEUTRAL"("N") BROWN -"LIVE"("L") GREEN&YELLOW -"EARTH"("E")

- 1. The GREEN&YELLOW wire must be connected to the terminal in the plug which is marked with the letter "E" or by the Earth symbol or coloured GREEN or GREEN&YELLOW.
- 2. The BLUE wire must be connected to the terminal which is marked with the letter "N" or coloured BLACK.
- 3. The BROWN wire must be connected to the terminal which is marked with the letter "L" or coloured RED.

Before replacing the plug cover, make certain that the cord grip is clamped over the sheath of the lead - not simply over the three wires.

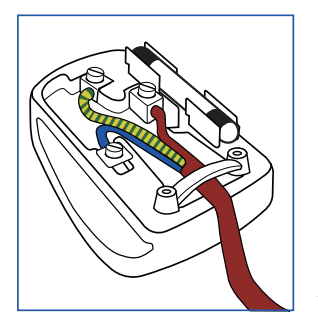

# <span id="page-23-1"></span><span id="page-23-0"></span>7. ग्राहक सेवा और वारंटी

# 7.1 Philips का फ्लैट पैनल मॉनिटर पिक्सेल तोष नीति

फिलिप्स, सर्वोत्तम गुणवत्ता के उत्पाद प्रस्तुत करने के लिए तत्पर हैं। हम उद्योग के कुछ सर्वाधिक उन्नत उत्पादन प्रक्रियाओं का इस्तेमाल करते हैं और सख्त गणवत्ता नियंत्रण लाग करते हैं। हालांकि फ्लैट पैनल मॉनिटरों में प्रयुक्त टीएफटी मॉनिटर पैनल पर पिक्सल या सब पिक्सल दोषकई बार अपरिहार्य होते हैं। कोर्द भी निर्माता सभी पैनलों के दोषरहित होने की गारंटी नहीं दे सकता. लेकिन किसी मॉनिटर में यदि दोष स्वीकार्य स्तर से अधिक हों तो वारंटी के अंतर्गत Philins उसकी मरम्मत करने या उसे बदलने की गारंटी देता है। यह सूचना-पत्र विभिन्न प्रकार के पिक्सेल दोषों के बारे में बताता है और हर प्रकार में दोष के स्वीकार्य स्तरों को परिभाषित करता है। वारंटी के तहत मरम्मत या प्रतिस्थापन की योग्यता प्राप्त करने के लिए TFT मॉनिटर पैनल पर पिक्सेल दोषों की संख्या इन स्वीकार्य स्तरों से अधिक होनी चाहिए। उदाहरण क लिए. किसी मॉनिटर में 0.0004% से अधिक सब पिक्सेल दोषपूर्ण नहीं हो सकते। इसके अलावा, Philips दूसरों की तुलना में खास प्रकार के पिक्सेल दोषों या दोषों के संयोजन के लिए. जो औरों के मकाबले अधिक ध्यान आकर्षित करते हैं. और अधिक उन्नत .<br>गणवत्ता वाले मानक लाग करता है। यह नीति दनिया भर में मान्य है।

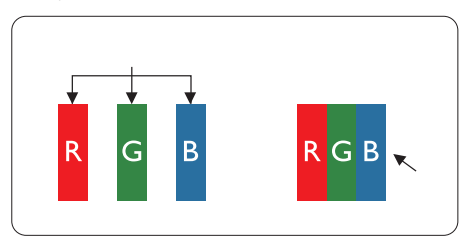

#### पिक्सेल और सब पिक्सेल

एक पिक्सेल, या पिक्चर तत्व लाल, हरे और नीले रंगों के तीन प्राथमिक रंगों के सबपिक्सेल से बना होता है। कई पिक्सेल एक साथ मिलकर एक छवि बनाते हैं। जब किसी पिक्सेल के सभी सब पिक्सेल प्रकाशित होते हैं. तो तीनों रंगीन सब पिक्सेल एक साथ मिलकर एक सफेद पिक्सेल के रूप में पकट होते हैं। जब सभी अपकाशित रहते हैं, तो तीनों .<br>रंगीन सब पिक्सेल एक साथ मिलकर एक काले पिक्सेल के रूप में दिखाई देते हैं। पकाशित और अपकाशित सब पिक्सेल के अन्य संयोजन अन्य रंगों के एकल पिक्सेल के रूप में पकर होते हैं।

# पिक्सेल दोषों के प्रकार

पिक्सेल और सब पिक्सेल दोष विभिन्न तरीकों से स्क्रीन पर दिखाई देते हैं। पिक्सेल दोषों की दो श्रेणियां होती हैं प्रत्येक श्रेणी में अनेक प्रकार के सब पिक्सेल दोष होते हैं।

#### ब्राइट (चमकीला) डॉट दोष

ब्राइट डॉट दोष हमेशा प्रकाशित या ऑन रहने वाले पिक्सेल या सब पिक्सेल के रूप में दिखाई देता है। यानी कि, ब्राइट डॉट एक ऐसा सब पिक्सेल होता है जो मॉनिटर के डार्क पैटर्न प्रदर्शित करने पर अलग से दिखाई देता है। ब्राइट डॉट दोष के निम्नलिखित प्रकार होते हैं:

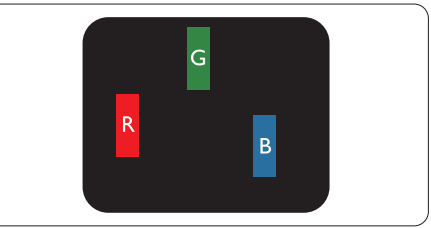

एक प्रकाशित लाल, हरा या नीला सब पिक्सेल

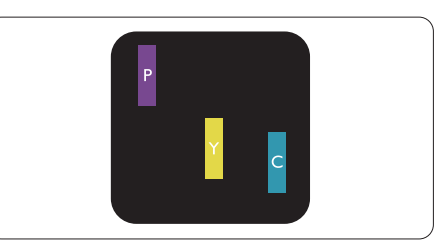

तो समीपस्थ पकाशित सब पिक्सेल·

- लाल + नीला = बैंगनी
- लाल + द्वरा = पीला
- हरा + नीला = हरितनील (हल्का नीला)

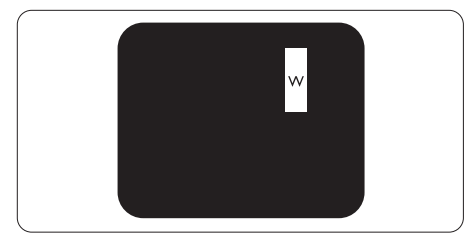

तीन समीपस्थ प्रकाशित सब पिक्सेल (एक सफेद पिक्सेल)

#### ੳ नोट

एक लाल या नीला चमकीला बिंदु निकटवर्ती बिंदुओं से 50 फीसदी अधिक चमकीला जबकि एक हरा चमकीला बिंद. निकटवर्ती बिंदुओं से 30 फीसदी अधिक चमकीला होगा।

#### ब्लैक डॉट टोष

ब्लकै डॉट दोष हमेशा डार्क 'अप्रकाशित' 'आफॅ ' पिक्सले या सब पिक्सले के रूप में दिखाई देता है। यानी कि. डार्क डाटॅ एक ऐसा सब-पिक्सले होता है जो मॉनिटर के चमकीले पटैर्न दिखाने पर स्क्रीन पर अलग से दिखाई देता है। ब्लकै डाटॅ दोष के निम्नलिखित प्रकार होते हैं:

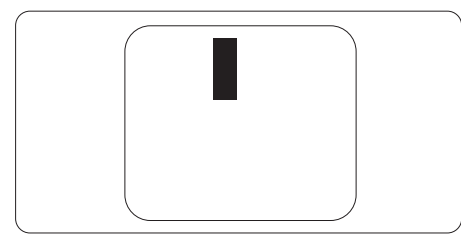

#### पिक्सेल दोषों की निकटता

चंकि एक-दुसरे के करीब स्थित एक ही प्रकार के पिक्सेल और सब पिक्सेल दोष अधिक ध्यान आकृष्ट कर सकते हैं, Philips पिक्सले दोषों की निकटता के लिए सहनीयता सीमा भी निर्धारित करता है।

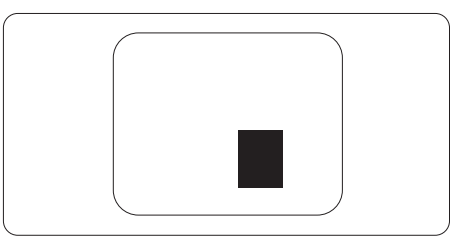

#### पिक्सेल दोष सहनीयता

वारंटी अवधि के दौरान मरम्मत या प्रतिस्थापन की योग्यता प्राप्त करने के लिए Philips के किसी फ्लैट पैनल मॉनिटर के TFT मॉनिटर पैनल में निम्नलिखित तालिकाओं में सूचीबद्ध सहनशीलता से अधिक पिक्सेल या उप पिक्सेल दोष होना चाहिए।

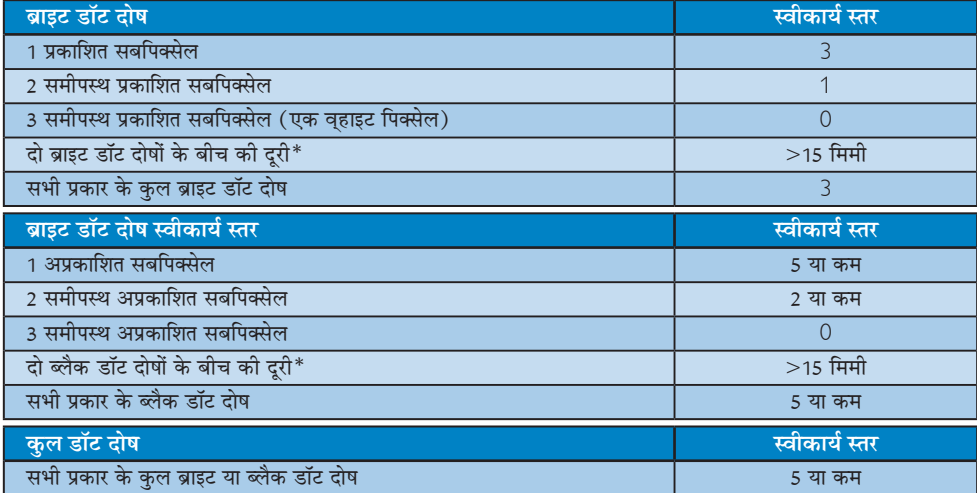

# $\bigoplus$  नोट

- 1. 1 या 2 आसपास के सब पिक्सेल में दोष = 1 डॉट दोष।
- 2. यह मॉनिटर ISO9241-307 के अनुरूप है (ISO9241-307: इलेक्ट्रानिक विजुअल डिसप्ले के लिए कर्मचारी परिस्थिति विज्ञान संबंधी आवश्यकताएं, विश्लेषण व अनुपालन हेत् जांच प्रणालियां)

# <span id="page-25-0"></span><u>7.2 ग्राहक सेवा और वारंटी</u>

आपके क्षेत्र के लिए मान्य वारंटी कवरेज सूचना व अतिरिक्त सहायता आवश्यकताएं जानने के उद्देश्य से, कृपया विवरण के लिए www.philips.com/support वेबसाइट पर जाएं। आप नीचे सूचीबद्ध किए गए Philips के अपने स्थानीय कस्टमर केयर सेंटर के ्<br>फोन नम्बर पर भी सम्पर्क कर सकते हैं।

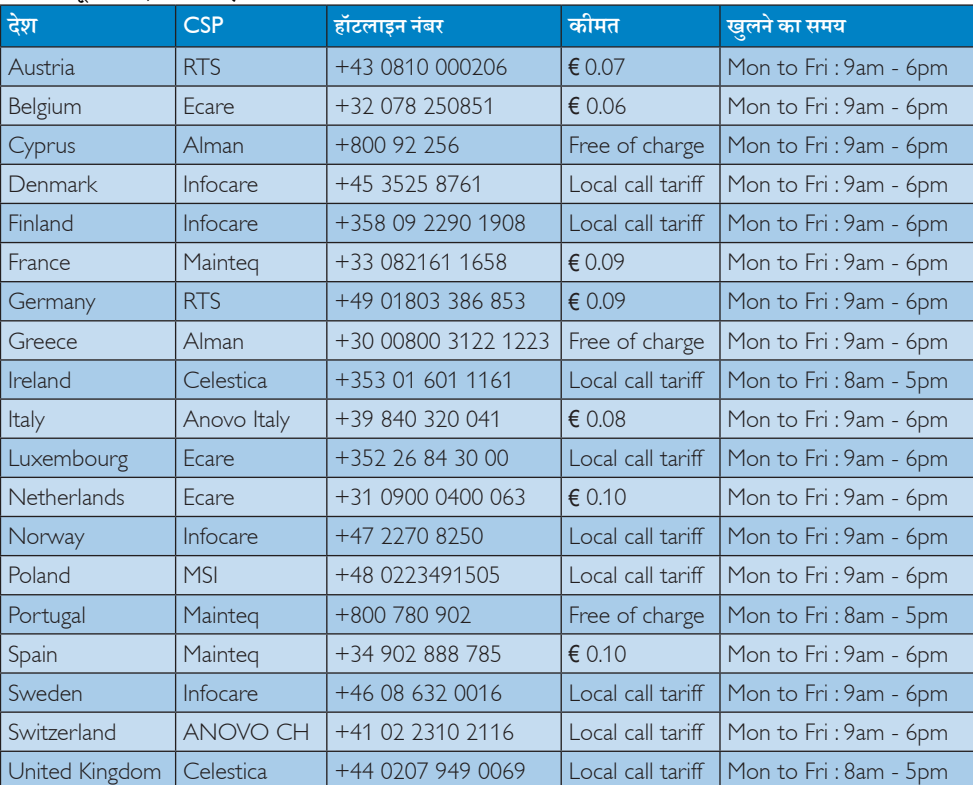

#### <u>्पश्चिमी यरोपीय क्षेत्र के लिए संपर्क संबंधी जानकारी:</u>

### लातिन अमेरिका क्षेत्र के लिए संपर्क संबंधी जानकारी:

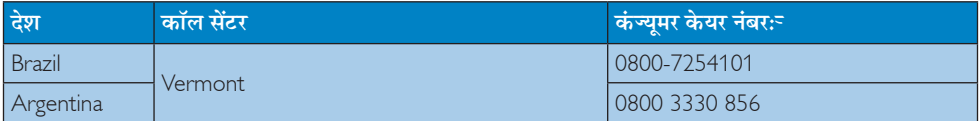

#### **चीन के लिए संपर्क संबंधी जानकारी:**

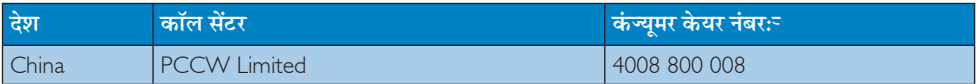

# मध्य और पूर्वी यूरोपीय क्षेत्र के लिए संपर्क संबंधी जानकारी:

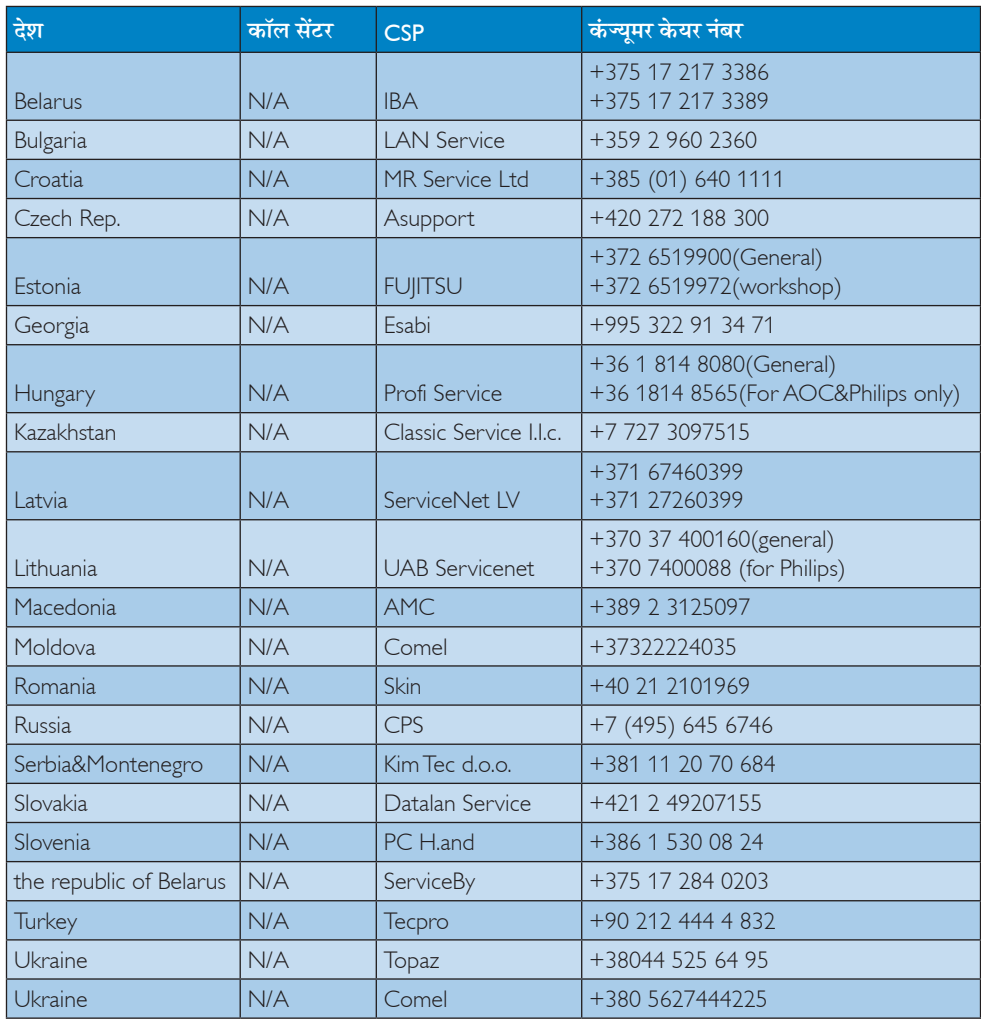

# उत्तरी अमेरिका के लिए संपर्क संबंधी जानकारी:

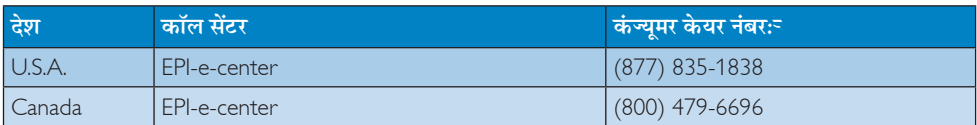

# $\overline{a}$ एपीएमईए क्षेत्र के लिए संपर्क संबंधी जानकारी:

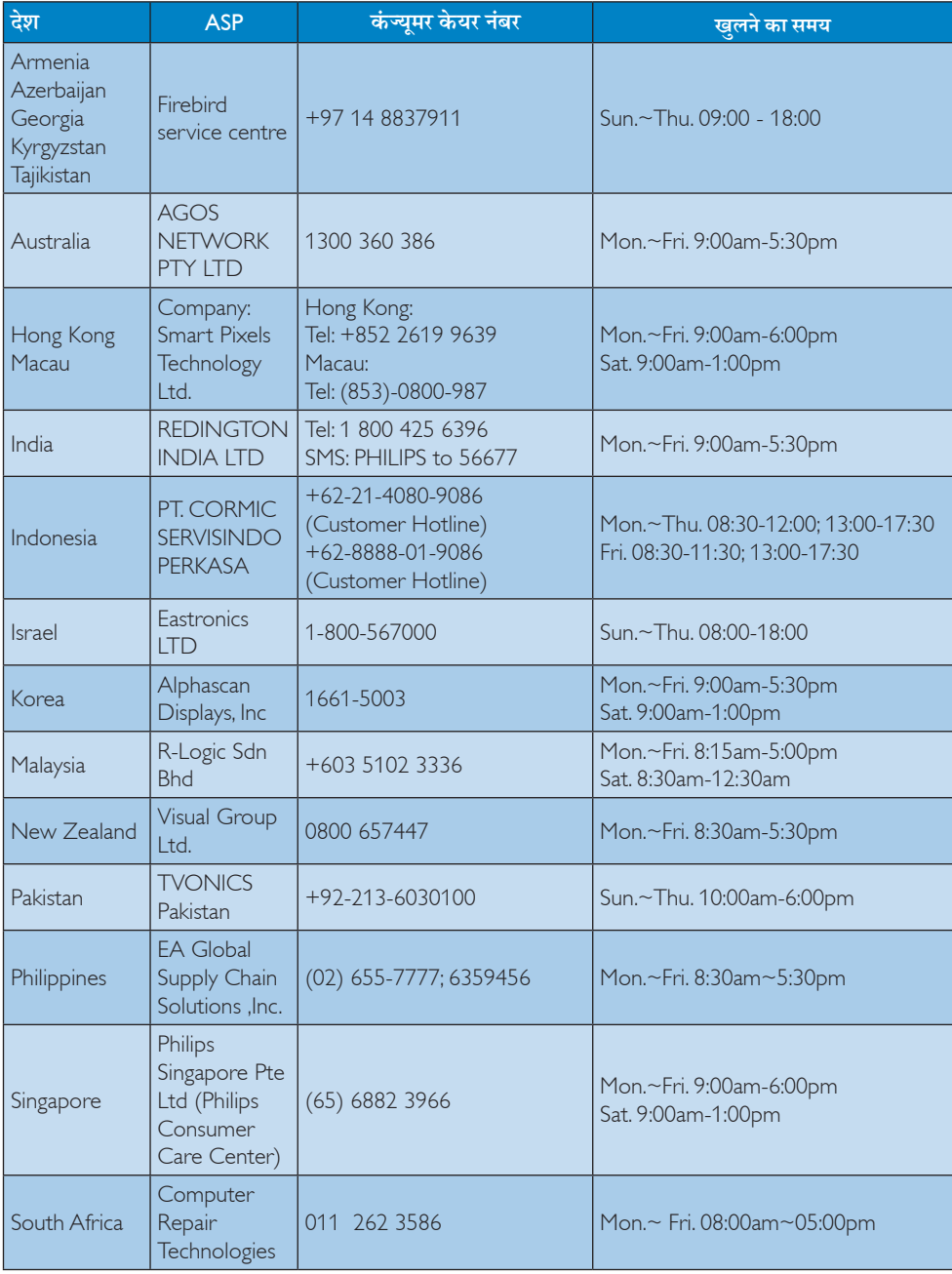

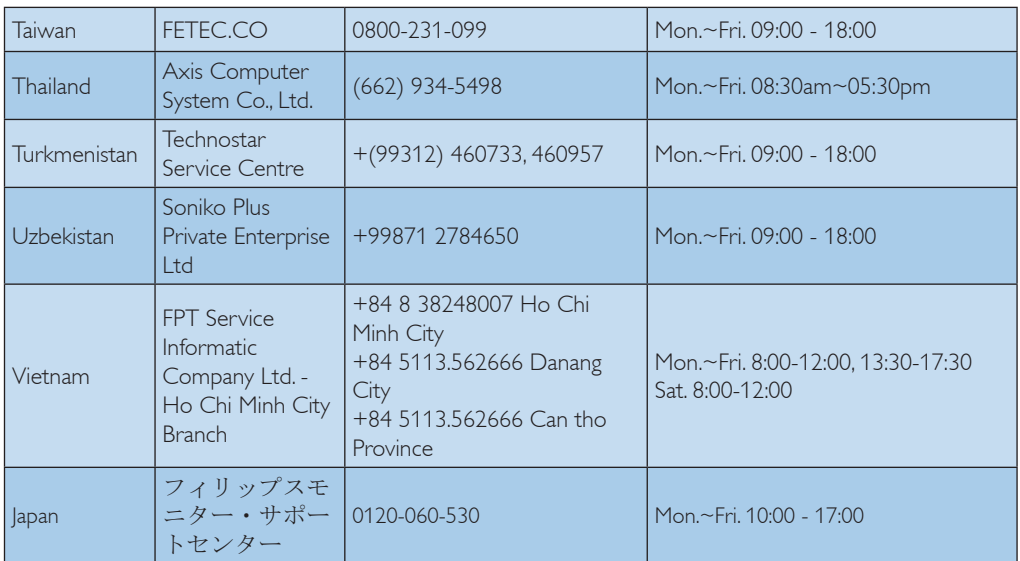

# <span id="page-29-1"></span><span id="page-29-0"></span>8. त्रटि निवारण और अक्सर पुछे जाने वाले पश्न

# 8.1 त्रटि निवारण

यह पेज उन समस्याओं का वर्णन करता है उपयोगकर्ता जिन्हें ठीक कर सकता है। अगर आपके इन समाधानों को आजमाने के बाद भी समस्या बनी रहती है तो Philips के उपभोक्ता .<br>सेवा पतिनिधि से संपर्क कर सकते हैं।

# $\blacksquare$  सामान्य समस्याएं

# कोई तस्वीर नहीं ( LED पावर नहीं जलता )

- कपया सनिश्चित करें कि बिजली का तार बिजली के आउटलेट में और मॉनिटर के पीछे लगा है।
- पहले सनिश्चित करें कि मॉनिटर के आगे की तरफ़ का बिजली का बटन बंद की अवस्था में है उसके बाद इसे दबा कर चाल की अवस्था में लाएं।

# कोई तस्वीर नही ( LED पावर लेड सफ़ेद है )

- सुनिश्चित करें कि कंप्यूटर चालू है।
- सनिश्चित करें कि सिग्नल केबल आपके कंप्यटर से सही तरह से जड़ा है।
- सुनिश्चित करें कि कनेक्ट की तरफ से मॉनिटर केबल में कोई मुडी हुई पिन नहीं है। यदि हां, तो केबल की मरम्मत करें या उसे बदल दें।
- ऊर्जा बचत के फ़ीचर सक्रिय किए जा सकते हैं।

# स्क्रीन कहता है

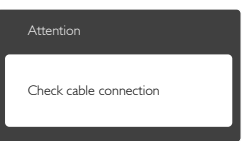

- सुनिश्चित करें कि मॉनिटर का केबल आपके कंप्यूटर से सही ढंग से जुडा है। (क्विक सेट-अप गाइड भी देख लें)
- यह देखने के लिए जांच लें कि कहीं मॉनिटर के केबल की पिनें मुडी तो नहीं हैं।
- सुनिश्चित करें कि कंप्यूटर चालू है।

## ऑटो बटन काम नहीं करता

ऑटो फ़ंक्शन केवल वीजीए एनालॉग मोड में ही लागू होता है। अगर परिणाम संतोषजनक नहीं है तो आप ओएसडी मेन्यू के ज़रिए हाथ से समायोजन कर सकते हैं।

# ⊜ ਜੇਟ

ऑटो फ़ंक्शन डीवीआई-डिजिटल मोड में लागू नहीं होता क्योंकि यह आवश्यक नहीं है।

## धएं या चिंगारी के दिखाई देने वाले संकेत

- समस्या समाधान के कोई भी चरण न अपनाएं।
- सुरक्षा के लिए मॉनिटर को तुरंत बिजली के मध्य स्रोत से अलग कर दें।
- Philips के ग्राहक सेवा प्रतिनिधि से तुरंत संपर्क करें।

# 2 इमेजिंग समस्याएं

#### छवि केन्द्र में नहीं है

- ओएसडी मेन कंट्रोल में "ऑटो" फंक्शन का उपयोग करके छवि की स्थिति निर्धारित करें।
- ओएसडी मेन कंटोल्स में सेटअप के फ़ेज/क्लाक का उपयोग करके छवि को समायोजित करें। यह केवल वीजीए मोड में मान्य है।

# स्क्रीन पर छवि में कंपनी होता है।

जांच लें कि सिग्नल केबल ग्राफ़िक्स बोर्ड या PC के साथ सही ढंग से मजबती से जड़ा है।

# ऊर्ध्वाधर फ्लिकर दिखाई देता है

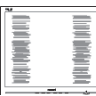

- ओएसडी मेन कंट्रोल में "ऑटो" फंक्शन का उपयोग करके छवि की स्थिति निर्धारित करें।
- ओएसडी मेन कंट्रोल्स में सेटअप के फेज़/क्लास का उपयोग करके ऊर्ध्वाधर बार को निकाल दें। यह केवल वीजीए मोड में मान्य है।

# क्षैतिज ऋिलकर प्रदर्शित होता है

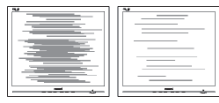

#### <span id="page-30-0"></span>8. त्रुटि निवारण और अक्सर पूछे जाने वाले प्रश्न

- ओएसडी मेन कंटोल में ''ऑटो'' फंक्शन का उपयोग करके छवि की स्थिति निर्धारित करें।
- ओएसडी मेन कंटोल्स में सेटअप के फेज़/क्लास का उपयोग करके ऊर्ध्वाधर बार को निकाल दें। यह केवल वीजीए मोड में मान्य है।

## छवि धंधली, अस्पष्ट या बहुत काली दिखाई देती है

स्क्रीन के डिसप्ले पर कंट्रास्ट और चमक को समायोजित करें।

## बिजली बंद करने के बाद एक ''आऋर इमेज'', ''बर्न-इन'' या ''घोस्ट इमेज'' बनी रहती है।

- स्थिर या ठहरे हुए चित्र का लंबे समय तक अबाधित प्रदर्शन करने से आपकी स्क्रीन पर "बर्न इन", जिसे "आफ्टर-इमेजिंग" या "घोस्ट इमेजिंग" भी कहा जाता है, हो सकता है। "बर्न-इन", "आफ्टर-इमेजिंग", या "धोस्ट इमेजिंग" LCD पैनल प्रौद्योगिकी की एक सुपरिचित घटना है। "बरन-इन" या "आफ्टर इमेज" या "घोस्ट इमेज" के लक्षण खत्म नहीं होंगे और उसे ठीक भी नहीं किया जा सकता है। उपर्युक्त क्षति आपकी वारंटी में कवर नहीं की जाती।
- जब कभी आप अपने मॉनिटर को चलता हुआ छोडकर जाएं तो कोई गतिमान स्क्रीन सेवर प्रोग्राम सक्रिय कर हैं।
- आपके मॉनिटर में अपरिवर्तनीय स्थिर सामग्री का प्रदर्शन होने पर हमेशा समय-समय पर एक स्क्रीन रिफ्रेश एप्लीकेशन सक्रिय करें।
- स्क्रीन सेवर अनुप्रयोग को सक्रिय न करने, या लगातार स्क्रीन रिफ्रेश करने के कारण गंभीर ''बर्न-इन'' या "आफ्टर-इमेज" या "घोस्ट इमेज" लक्षण आ सकते हैं और ये लुप्त नहीं होंगे और न ही सुधारे जा सकते हैं। उपरोक्त क्षति आपकी वारंटी में कवर नहीं की गई है।

#### छवि विकत नज़र आती है। पाठ अस्पष्ट या धधंला है।

PC का डिसप्ले रिजॉल्यशन मॉनीटर के सझाए गए स्क्रीन के मल रिजॉल्यशन के मोड पर स्थापित करें।

# स्क्रीन पर हरे लाल, काले, सफेद बिंदु दिखाई देते हं

बचे हुए बिंदु आज की प्रौद्योगिकी में प्रयुक्त होने वाले तरल क्रिस्टल की सामान्य विशेषता है, कृपया और अधिक जानकारी के लिए पिक्सेल नीति देखें।

''पावर ऑन'' की रोशनी बहुत तेज़ और परेशान करने वाली है।

आप आऐ डी मने कंटोल्स में पावर लडे का उपयागे करके ''पावर आनॅ'' रोशनी को समायोजित कर सकते हैं।

और सहायता के लिए उपभोक्ता सचना केंद्रों की सची देखें और Philips के उपभोक्ता सेवा प्रतिनिधि से संपर्क करें।

# 8.2 सामान्य तौर पर अक्सर पुछे जाने वाले प्रश्न

- प्र.1. मेरा मॉनिटर. संस्थापित करने पर यदि स्क्रीन पर 'यह वीडियो मोड प्रदर्शित नहीं कर सकता' दिखता है. तो मझे क्या करना चाहिए?
- उत्तर: इस मॉनिटर के लिए अनुशंसित समाधान: 1920  $\times$ 1080 @ 60Hz पर
- सारे केबलों के प्लग निकाल दें, उसके बाद अपने PC को उस मॉनिटर से जोडें जिसे आप पहले इस्तेमाल करते थे।
- Windows के स्टार्ट मेन्यू में सेटिंग्स/कंट्रोल पैनेल सेलेक्ट करें। Windows के कंट्रोल पैनल में डिसप्ले आइकॉन सेलेक्ट करें। डिसप्ले कंट्रोल पैनल के भीतर सेटिंग्स टैब सेलेक्ट करें। सेटिंग्स टैब में बॉक्स में डेस्कटॉप एरिया अंकित है, साइट बार को 1920  $\times$ 1080 पिक्सेल्स तक खिसकाएं।
- एडवांस प्रॉपर्टीज खोलें और रिफ्रेश दर को 60Hz पर स्थापित करें. उसके बाद ओके पर क्लिक करें।
- अपना कंप्युटर फिर से चालु करें और इसकी पृष्टि के लिए कि आपका PC 1920 × 1080 @60 Hz पर स्थापित है. 2 और 3 को दोहराएं।
- अपने कंप्यूटर को बंद करें, अपने पुराने मॉनिटर को डिलकनेक्ट करें और अपने Philips मॉनिटर को फिर .<br>से कनेक्ट करें।
- अपना मॉनिटर चालू करें और उसके बाद अपना PC चालू कर दें।

## प्र.2. एलसीडी मॉनिटर के लिए अनुशंसित रिफ्रेश दर कितनी है ?

- उत्तर: एलसीडी मॉनिटर के लिए अनुशंसित रिफ्रेश दर .<br>60Hz है, स्क्रीन पर कोई व्यवधान आने को स्थिति में, उस व्यवधान को हटाने की जांच करने के लिए आप इसे 75Hz तक सेट कर सकते हैं।
- CD-ROM पर.inf और.icm फाइलें क्या हैं?  $\Pi.3$

#### मैं डाइवरों (.inf और .icm) को कैसे स्थापित कर सकता हं?

उत्तर: ये आपके मॉनिटर के लिए ड्राइवर फाइलें हैं। इन डाइवरों को स्थापित करने के लिए अपने यज़र मैनअल में दिए गए निर्देशों का पालन करें। जब आप पहली बार अपना मॉनिटर संस्थापित करते हैं तो आपका कंयटर मॉनिटर डाइवरों (.inf और .icm फाइलें) या किसी डाइवर डिस्क के बारे में पृछ सकता है। इस पैकेज में शामिल (कंपैनियन CDROM) को डालने के लिए निर्देशों का पालन करें। मॉनिटर डाइवर (.inf और .icm फाइलें) अपने-आप संस्थापित हो जाएगा।

#### प्र.4. मैं रिजॉल्युशन कैसे सेट करूं?

- उत्तर: आपके वीडियो कार्ड/ग्रॉफिक डाइवर और मॉनिटर. उपलब्ध रिजॉल्युशनों को सम्मिलित रूप से निर्धारित करते हैं। आप Windows® में वांछित रिजॉल्यूशन चुन सकते हैं ''डिसप्ले प्रॉपर्टीज़'' के साथ कंटोल पैनल।
- प्र.5. ओएसडी के माध्यम से मॉनिटर समायोजन करते समय भूल जाने पर क्या करूं?
- उत्तर: बस OK बटन दबाएं, फिर सभी मूल फैक्टरी सेटिंग्स वापस लाने के लिए 'रिसेट' चुनें।

#### प्र.6. क्या एलसीडी स्क्रीन, खरोंच प्रतिरोधी होती है?

उत्तर: सामान्यत: यह सिफारिश की जाती है कि पैनल की सतह पर तेज झटके न लगें और इसे धारदार या कुंद वस्तुओं से सुरक्षित रखा जाए। मॉनिटर को उठाते रखते समय यह सुनिश्चित कराना चाहिए कि पैनल की सतह की ओर दबाव या बल न पडे। यह आपकी वारंटी की स्थतियों को प्रभावित कर सकता है।

#### प्र.7. मुझे एलसीडी सतह कैसे साफ करनी चाहिए?

- उत्तर: सामान्य सफाई के लिए, एक साफ, मुलायम कपडा इस्तेमाल करें। गहन सफाई के लिए कृपया आईसोप्रोपलि अल्कोहल का उपयोग विलायकों जैसे. इथाइल अल्कोहल, इथेनॉल, एसीटोन, हेकसेन, वगैरह का उपयोग न करें ।
- प्र.8. क्या मैं अपने मॉनिटर की कलर सेटिंग बदल सकता हं?
- उत्तर: हां, आप ओएसडी कंट्रोल के जरिए निम्न प्रक्रियाओं के अनुसार अपनी कलर सेटिंग बदल सकते हैं,
- ओएसजी (ऑन स्क्रीन डिसप्ले) मेन्यू दर्शाने के लिए " ओके" दबाएं
- "कलर" का विकल्प चुनने के लिए "डाउन ऐरो" दबाएं उसके बाद कलर सेटिंग दर्ज करने के लिए नीचे बताए अनुसार तीन सेटिंग्स होती हैं।
- 1. कलर टेम्प्रेचर: 6500K की सीमा में सेटिंग करने पर पैनल पर लाल-सफेद कलर टोन के साथ वार्म प्रदर्शित होगा, जबकि 9300K तापमान पर 'कुल, ब्ल्यू-व्हाइट टोनिंग' प्रदर्शित होगी।
- 2. sRGB: यह विभिन्न उपकरणों (जैसे डिजिटल कैमरे, मॉनीटर, प्रिंटर, स्कैनर, आदि) के बीच रंगों का सही आदान–प्रदान सनिश्चित करने के लिए एक मानक सेटिंग 슬
- 3. उपयोगकर्ता परिभाषित: उपयोगकर्ता लाल, हरे नीले रंग को समायोजित करके अपनी पसंदीदी रंग सेटिंग चुन सकते हैं।

# $\bigoplus$  नोट

किसी वस्तु को गरम करते समय उससे फुटने वाली रोशनी की माप। यह माप परम (अंश केल्विन) पैमाने के रूप में व्यक्त की जाती है। निम्न केल्विन ताप जैसे 2004K लाल होते हैं. उच्च ताप जैसे 9300K नीला होता है। उदासीन ताप सफेद होता है. 6504K पर।

- प्र.१. क्या मैं अपने एलसीडी मॉनिटर को किसी भी पीसी (PC), वर्कस्टेशन या मैक से जोड़ सकता हं?
- उत्तर: हां। Philips के सभी LCD मॉनिटर मानक PC, मैक और वर्क स्टेशनों के साथ पूरी तरह से मेल खाने योग्य हैं। आपको अपने मॉनिटर को Mac सिस्टम से जोडने के लिए एक केबल अडॉप्टर की आवश्यकता होगी। कृपया अधिक जानकारी के लिए Philips के विक्रय ्<br>पतिनिधि से संपर्क करें।
- प्र.10. क्या Philips एलसीडी मॉनिटर प्लग-एन-प्ले होते 붉?
- उत्तर: हां, मॉनिटर प्लग-एन-प्ले होते हैं जो विंडोज 8/7/ NT, मैक OSX, लाइनक्स से अनुकूल होते हैं
- प्र.11. LCD मॉनिटर पैनलों में इमेज स्टिकिंग, या इमेज बर्न-इन, या आफ्टर इमेज, या घोस्ट इमेज की जो समस्या देखी जाती है. वह क्या है?

उत्तर: स्थिर या स्थैतिक छवियों का अधिक समय तक निर्बाध प्रदर्शन, आपकी स्क्रीन पर '' बर्न-इन'' का कारण बन सकता है, जो "ऑफ्टर-इमेजिंग" या ''घोस्ट इमेजिंग'' भी कहलाता है। "बर्न-इन", "आफ्टर-इमेजिंग", या "घोस्ट इमेजिंग'' LCD पैनल प्रौद्योगिकी की एक सुपरिचित घटना है। ''बरन-इन'' या ''आफ्टर इमेज'' या "घोस्ट इमेज" के लक्षण खत्म नहीं होंगे और उसे

#### <span id="page-32-0"></span>8. त्रुटि निवारण और अक्सर पूछे जाने वाले प्रश्न

ठीक भी नहीं किया जा सकता है। उपर्युक्त क्षति आपकी वारंटी में कवर नहीं की जाती। जब कभी आप अपने मॉनिटर को चलता हुआ छोडकर जाएं तो कोई गतिमान स्क्रीन सेवर प्रोग्राम सक्रिय कर दें।''आपके मॉनिटर में अपरिवर्तनीय स्थिर सामग्री का प्रदर्शन होने पर हमेशा समय-समय पर एक स्क्रीन रिफ्रेश एप्लीकेशन सक्रिय करें।

# $\Phi$  चेतावनी

गंभीर "बर्न-इन" या "आफ़्टर ईमेज" या "घोस्ट ईमेज" के गंभीर लक्षण लुप्त नहीं होंगे और इन्हें ठीक नहीं किया जा सकता। उपर्युक्त क्षेति आपकी वारंटी में कवर नहीं की जाती। उपरोक्त क्षति आपकी वारंटी में कवर नहीं की गई है।

#### प्र.12. मेरे डिस्प्ले पर स्पष्ट पाठ्य क्यों नहीं दिखता. और वर्ण अव्यवस्थित क्यों दिखते हैं ?

- उत्तर: आपका एलसीडी मॉनिटर अपने मुल रिजॉल्युशन 1920 × 1080 @ 60Hz पर सबसे बेहतर काम करता है। कृपया सर्वश्रेष्ठ डिसप्ले के लिए इसी रिजॉल्युशन का उपयोग करें।
- प्र.13: अपनी हॉट क्जी को मैं कैसे अनलॉक∕लॉक कारूँ?
- **उत्तर:** कृपया हॉट कुंजी को अनलॉक/लॉक करने के लिए<br>को 10 सेकेंड तक ■/OK दबाएँ, ऐसा करने से आपका मॉनिटर अनलॉक/लॉक स्थिति दिखाने के लिए जैसा नीचे दिखाया गया है "सावधान" पॉप आउट करता है।

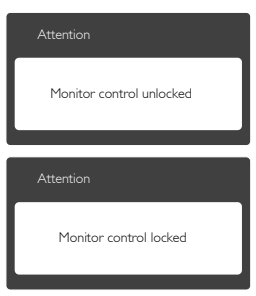

8.3 MHL अक्सर पूछे जाने वाले प्रश्न

प्र.1. मॉनीटर स्क्रीन पर मेरे मोबाइल डिवाइस का चित्र दिखाई नहीं दे रहा है

- कृपया जांच करें कि आपका मोबाइल डिवाइस MHL प्रमाणित है या नहीं।
- हिवाइस कनेक्ट करने के लिए भी आपके पास MHI प्रमाणित केबल होनी चाहिए।
- सनिश्चित करें कि आपने MHL-HDMI पोर्ट कनेक्ट कर दिया है, और इनपुट सेलेक्टर (फ्रंट बेज़ेल या OSD) के माध्यम से मॉनीटर पर सही इनपट चयनित हो
- यह उत्पाद आधिकारिक रूप से MHL-प्रमाणित है। चंकि यह मॉनीटर एक निष्क्रिय डिस्प्ले है. इसलिए MHL इनपुट का उपयोग करते समय किसी अप्रत्याशित परेशानी का सामना करने पर, कृपया मोबाइल डिवाइस के उपयोगकर्ता मैनअल का संदर्भ लें या मोबाइल डिवाइस के निर्माता से संपर्क करें।

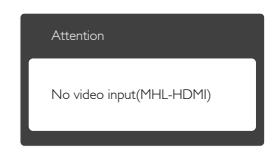

सुनिश्चित करें कि आपका मोबाइल डिवाइस स्टैंडबाई (सुषुप्तावस्था) मोड में न चला गया हो। अगर ऐसा है, तो आपको डिस्प्ले पर एक अधिसूचना संदेश दिखाई देगा। मोबाइल डिवाइस के जागृत होने पर, मॉनिटर डिस्प्ले जागृत हो जाएगा और चित्र दिखाने लगेगा। अगर इस दरक्र्यान आपने किसी अन्य डिवाइस का उपयोग किया है या कोई अन्य डिवाइस कनेक्ट किया है तो आपको सुनिश्चित करना होगा कि सही इनपुट चयनित हो

# प्र.2 मॉनिटर पर खराब गुणवत्ता की छवि क्यों दिखती है ? मेरा मोबाइल डिवाइस उससे कहीं ज्यादा अच्छा प्रतीत होता है।

#### उत्तरः

- MHL मानक आउटपुट और इनपुट के लिए निश्चित 1080p@30hz परिभाषित करता है। यह मॉनीटर इस मानक के अनुकूल है।
- चित्र की गणवत्ता मल सामग्री की गणवत्ता पर निर्भर करती है। अगर सामग्री उच्च रेजोल्यशन (उदाहरण के

उत्तरः

#### 8. त्रुटि निवारण और अक्सर पूछे जाने वाले प्रश्न

लिए HD या 1080p) की है, तो इस मॉनीटर डिस्प्ले पर वह HD या 1080p में दिखाई देगी। अगर मूल सामग्री कम रेजोल्यूशन (उदाहरण के लिए QVGA) में है तो मोबाइल डिवाइस के छोटे स्क्रीन आकार के कारण वह उस पर अच्छी दिख सकती है. लेकिन मॉनीटर डिस्प्ले के बडे स्क्रीन पर उसकी गुणवत्ता खराब दिखेगी।

#### प्र.3 मैं मॉनिटर डिस्प्ले से आवाज नहीं सन सकता उत्तर:

- सुनिश्चित करें कि आपके मॉनीटर डिस्प्ले में अंतर्निहित स्पीकर हों और मॉनीटर, और साथ ही मोबाइल डिवाइस का वॉल्यूम ऑन हो। आप चाहें तो वैकल्पिक हैडफोन का भी उपयोग कर सकते हैं।
- ्आगर आपके मॉनीटर डिस्प्ले में अंतर्निहित स्पीकर नहीं  $\ddot{\phantom{0}}$ हैं, तो आप मॉनीटर के आउटपट में वैकल्पिक हैडफोन कनेक्ट कर सकते हैं। कृपया सुनिश्चित करें कि .<br>मॉनीटर, और साथ ही मोबाइल डिवाइस का वॉल्युम ऑन हो।

अधिक जानकारी या अक्सर पुछे जाने वाले प्रश्नों के लिए, कुपया MHL संगठन की आधिकारिक वेबसाइट पर जाएं:

http://www.mhlconsortium.org

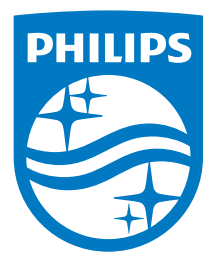

© 2015 Koninklijke Philips N.V. All rights reserved.

Philips और Philips शील्ड प्रतीक चिन्ह Koninklijke Philips N.V. के पंजीकृत ट्रेड मार्क्स हैं और Koninklijke Philips N.V.के लाईसेंस के अंतर्गत इनका ्<br>इस्तेमाल किया गया है।

.<br>विवरण बिना सूचना के बदले जा सकते हैं।

वर्जन: M6276EAE1T